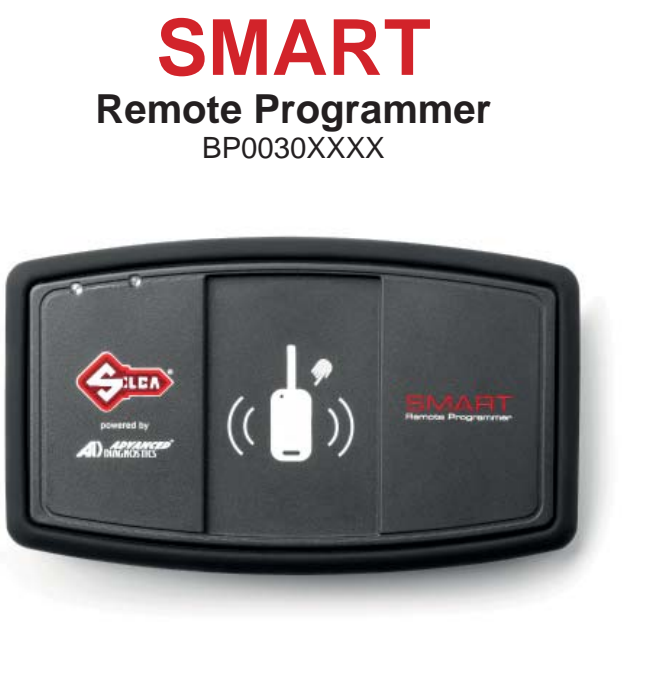

**Operating Manual Manuale d'uso Gebrauchsanleitung Mode d'emploi Manual de uso Manual de uƟ lização Handleiding voor gebruik**

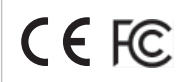

D447313XA vers. 1.2

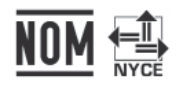

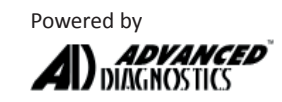

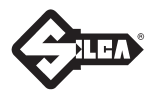

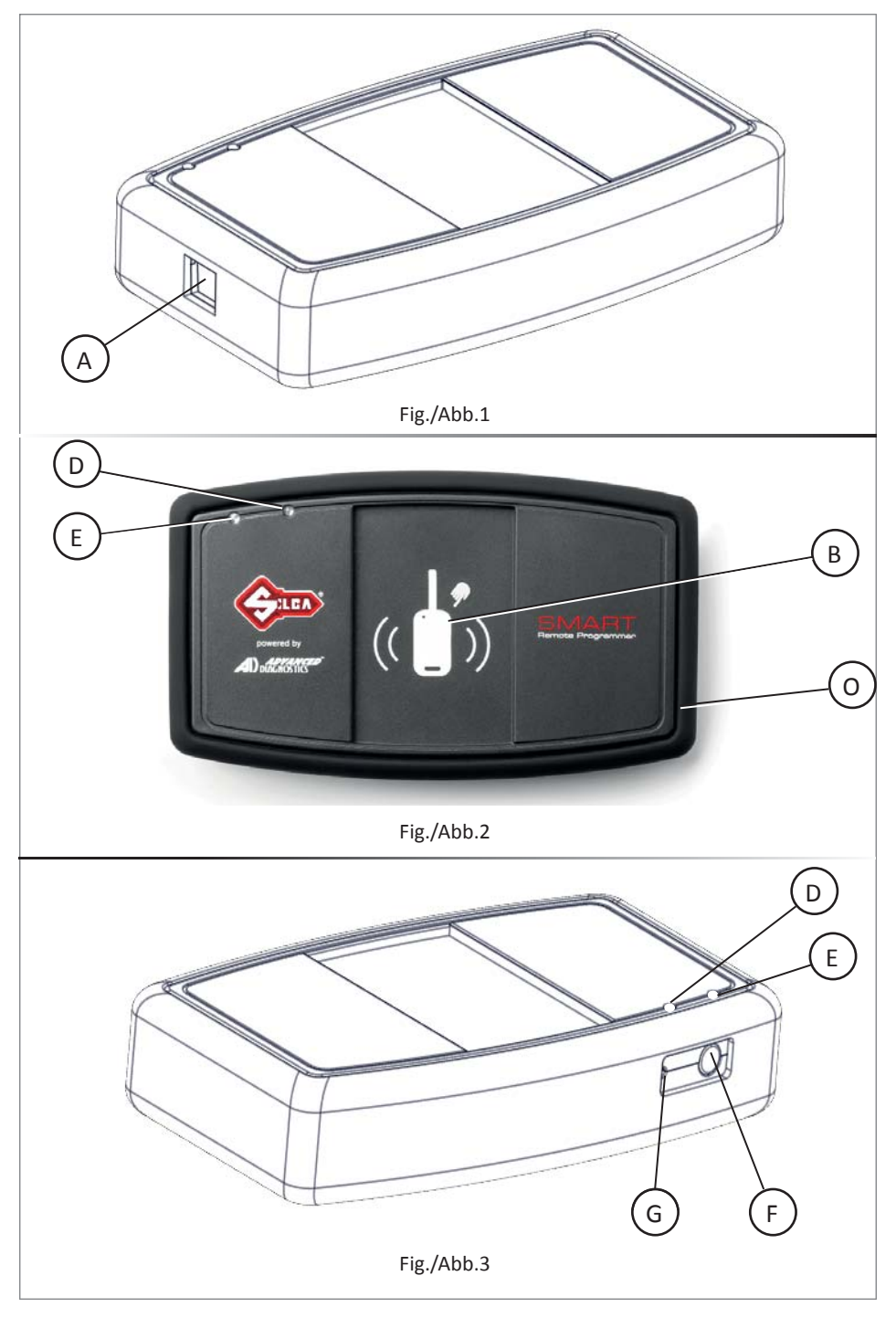

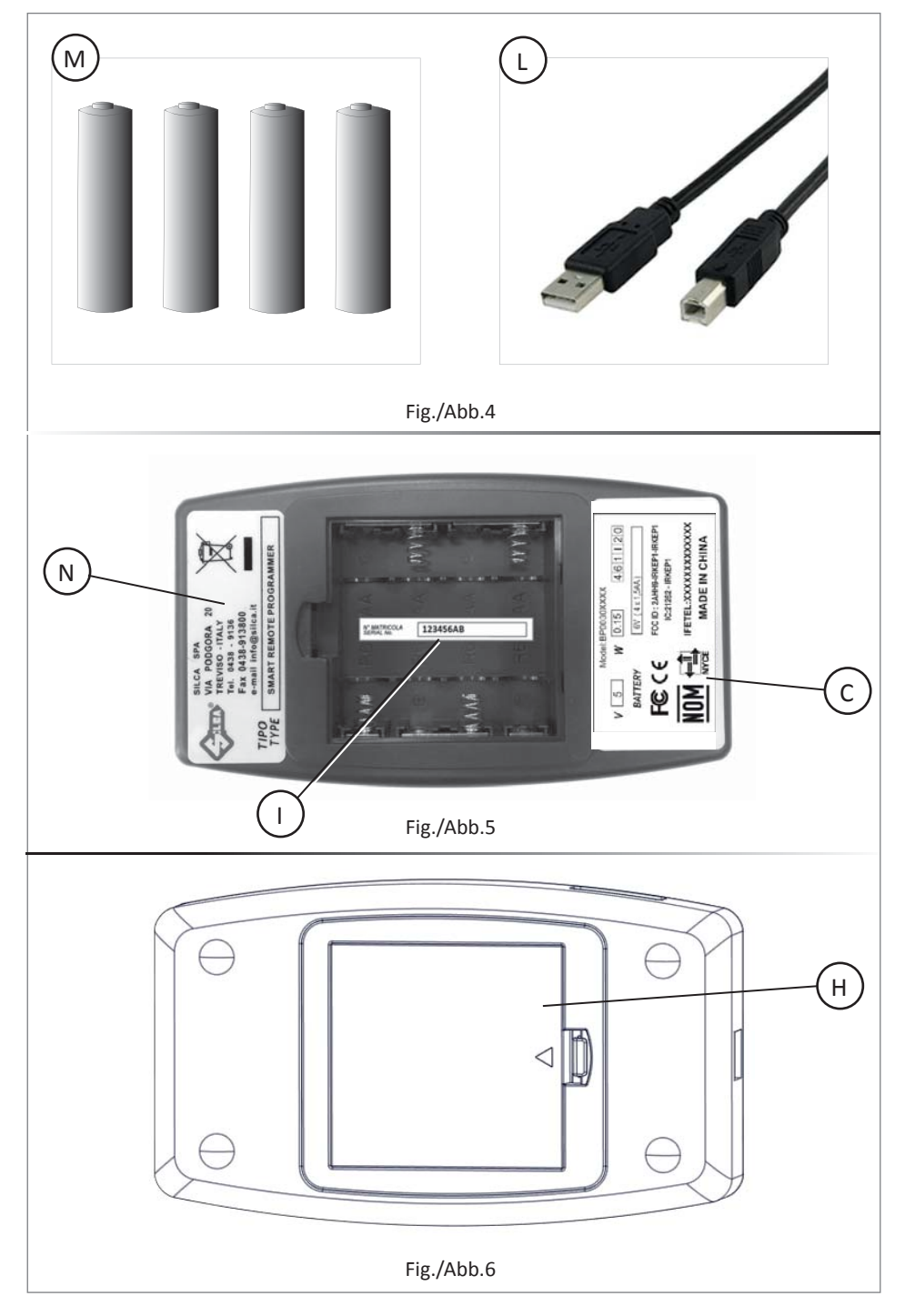

#### **EN**

(c) 2018 Silca S.p.A. - Vittorio Veneto This manual has been drawn up by Silca S.p.A. All rights reserved. No part of this publication can be reproduced or circulated by any means (photocopies, microfilm or other) without the approval of Silca S.p.A. Edition: March 2018 by SILCA S.p.A. Via Podgora, 20 (Z.I.) 31029 VITTORIO VENETO (TV) - Italy

#### **IT**

(c) 2018 Silca S.p.A. - Vittorio Veneto La stesura di questo manuale è stata curata da Silca S.p.A. Tutti i diritti sono riservati. Nessuna parte della pubblicazione può essere riprodotta o diffusa con un mezzo qualsiasi (fotocopie, microfilm o altro) senza il consenso di Silca S.p.A. Edizione: Marzo 2018 Da SILCA S.p.A. Via Podgora, 20 (Z.I.) 31029 VITTORIO VENETO (TV) - Italia

#### **DE**

(c) 2018 Silca S.p.A. - Vittorio Veneto Dieses Handbuch wurde von Silca S.p.A. herausgegeben. Alle Rechte vorbehalten. Jede Vervielfältigung durch Fotokopien, Mikrofilme, usw. bedarf der vorherigen Genehmigung von Silca S.p.a. Ausgabe: März 2018 von SILCA S.p.A. Via Podgora, 20 (Z.I.) 31029 VITTORIO VENETO (TV) - Italie

#### **FR**

(c) 2018 SILCA S.p.A. - Vittorio Veneto Ce mode d'emploi a été rédigé par SILCA S.p.A. Tous les droits sont réservés. Aucune partie de cette publication ne pourra être reproduite ou divulguée quel que soit le moyen utilisé (photocopies, microfilm ou autre) sans le consentement écrit préalable de SILCA S.p.A. Edition: Mars 2018 par SILCA S.p.A. Via Podgora, 20 (Z.I.) 31029 VITTORIO VENETO (TV) - Italie

#### **ES**

(c) 2018 Silca S.p.A. - Vittorio Veneto Este manual ha sido redactado por Silca S.p.A. Reservados todos los derechos. Ninguna parte de la publicación puede ser reproducida o difundida con cualquier medio fotocopias, microfilm u otro) sin el permiso de Silca S.p.A. Edición: Marzo 2018 Por SILCA S.p.A. Via Podgora, 20 (Z.I.) 31029 VITTORIO VENETO (TV) - Italia

**PT** (c) 2018 Silca S.p.A. - Vittorio Veneto Este manual foi redigido pela Silca S.p.A. Todos os direitos reservados. Nenhuma parte da publicação pode ser reproduzida ou divulgada com qualquer meio (fotocópias, microfilmes ou outro) sem a autorização da Silca S.p.A. Edição: Março 2018 pela SILCA S.p.A. Via Podgora, 20 (Z.I.) 31029 VITTORIO VENETO (TV) - Itália

#### **NL**

(c) 2018 Silca S.p.A. – Vittorio Veneto Deze handleiding werd opgesteld door de firma Silca S.p.A. Alle rechten zijn voorbehouden. Geen enkel deel van deze publicatie mag vermenigvuldigd of verspreid worden, door gelijk welk hulpmiddel (fotokopieën, microfilms of andere hulpmiddelen), zonder toestemming van de firma Silca S.p.A. Editie: Maart 2018 door SILCA S.p.A. via Podgora, 20 (Z.I.) 31029 VITTORIO VENETO (TV) - Italië

### **USE OF THE MANUAL**

This manual is an integral part of the device literature.

The manual gives information that the operator should know to use the device safely.

#### **User Manual**

This manual should be read carefully by all those using the Smart Remote Programmer. It is essential for the proper use and maintenance of the device.

The manual must be kept carefully throughout the life of the device, including the disposal stage. Keep it in a dry place close to the machine where it is always at hand for the operator.

### **Device ID**

The device has an ID plate showing the serial number located on the back .

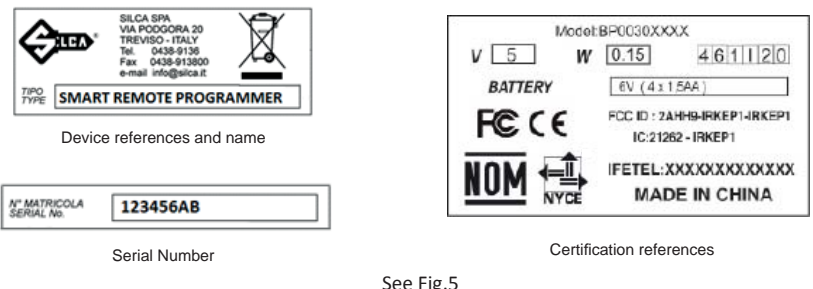

**Note: remove the rubber grip to see the ID data.**

### **GENERAL WARNINGS**

The device is in compliance with the following standards CE and certifications FCC, IC. The materials used in manufacture and the components employed in using the device are safe if the device is used correctly and ensure that the machine complies to current standards.

1 - TO ENSURE PROPER RELIABLE OPERATION PLACE THE SMART REMOTE PROGRAMMER AWAY FROM ANY SOURCES OF RADIO INTERFERENCE SUCH AS:

- CORDLESS PHONES
- ELECTRIC MOTORS
- NEON LIGHTS
- MODEM WI-FI

 2 - PLEASE INSTALL THE SMART REMOTE PROGRAMMER SOFTWARE IN YOUR PC BEFORE CONNEC-TING THE USB CABLE, THIS MIGHT TAKE A FEW MINUTES. ( See chapter SOFTWARE - OPERATING GUIDE )

### **ONLINE DOCUMENTATION**

- For document updates and to download new updates of the Smart Remote Programmer software **please check our website www.silca.biz - www.ilco.us periodically.** ( See chapter SOFTWARE - OPERATING GUIDE )

**FOR MORE INFORMATION SEE www.silca.biz - www.ilco.us, AND SEARCH FOR "SRPSOFTWARE " .**

### **SRPSOFTWARE**

### **DEVICE DESCRIPTION**

### **The Smart Remote Programmer has an external user interface provided by a PC, Smartphone or tablet application that allows the user to complete the functions.**

### **WORKING PARTS (SEE PAGG. 2-3)**

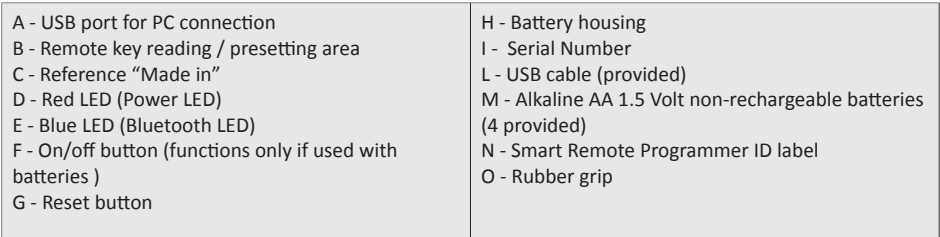

### **FUNCTIONS:**

- Identifies types and frequencies of vehicle key remotes
- Reads the frequency of the key remote control (frequency meter).
- Preset remotes via NFC using PC or smartphone or tablet

### **TECHNICAL DATA**

#### **Power supply**

The device is powered via the USB cable connection or with 4 alkaline batteries type AA Input Voltage : 6V Input power : 0.9W Input current : 150mA

### **Antenna field frequencies**

NFC ANTENNA 13,56 MHz

### **Bluetooth antenna 2,45 GHZ**

### **Environment conditions**

The SMART Remote Programmer will operate at ambient temperatures from 0 to +50°C

### **Dimensions**

Width 84 mm Length 145 mm Depth 30 mm

#### **Weight**

181 gr

# **FEATURES**

### **POWER ON (F) (Fig.3)**

This button works only if the device is powered by the batteries; press button to power on, hold it for more than 3 seconds to power off . If the device is powered from a PC using the USB cable the device is always on.

### **RESET ΈGΉ (Fig.3)**

Use if the device is not responding to programming instructions.

### **LED**

There are 2 leds on the device

### **RED led (D): (Fig.3)**

- fixed light: device is on;
- blinking light : device is receiving and transmitting data

### **BLUE led (E): (Fig.3)**

- fixed light: device connected to mobile device via Bluetooth;
- blinking light: device is disconnected

### **USING THE SMART REMOTE PROGRAMMER**

### **The SMART Remote Programmer can be connected in following ways:**

- Via a USB to a PC using the appropriate software available on www.silca.biz www.ilco.us
- Via Bluetooth 4.0 to Android or IOS mobile devices

### **Procedure for using the Smart Remote Programmer with a PC:**

After having installed the appropriate software on the PC switch on the Smart Remote Programmer connecting it with the USB cable to a PC.

- On the PC open the Smart Remote Programmer software and check that the device is connected. If a message says "drivers not installed" please install the drivers by opening the folder "drivers" in the Smart Remote Programmer file. Restart the program.
- Select the search functions by clicking the icon at the top of the screen
- Select the car model needed to preset the remote
- Place the new Ilco/Silca remote on area "B" of the device
- Select "preset the remote icon"  $\Box$  on the screen and follow the instructions given
- The device will preset the Ilco/Silca new remote ready for programming in the vehicle

### **Procedure for using Smart Remote Programmer with a Smartphone or Tablet:**

- Switch on the Smart Remote Programmer by pressing button "F" (check that the batteries are installed) and the red LED "D" is lit.
- Switch on the bluetooth connection on the smartphone or tablet
- After starting the App the user will be guided through the process to connect the Smart Remote Programmer
- Open the main menu by clicking icon at the top of the screen
- Select the Search function
- Select the car model needed to preset the remote
- Place the new Ilco/Silca remote on area "B" of the device
- Select "programm button" on the screen and follow the instructions given
- The device will preset the Ilco/Silca new remote ready for programming in the vehicle

### **SOFTWARE AND OPERATING GUIDE**

**English**

The remotes presetting is done via NFC technology by placing the remote in the specific area "B" (Fig. 2) and selecting the specific function in the PC software or in the mobile device APP.

#### **PC PROGRAM**

The Smart Remote Programmer software has been developed to allow interfacing between the Smart Remote Programmer and a PC.

The program can be downloaded free of charge from www.silca.biz - www.ilco.us web site and can be installed on Microsoft Windows Vista, 7, 8 and 10 operating systems.

**FOR MORE INFORMATION SEE www.silca.biz - www.ilco.us, AND SEARCH FOR "SRPSOFTWARE " .**

**SRPSOFTWARE** 

### **MYSILCA SRP**

MySilca SRP App has been developed to allow interfacing between the Smart Remote Programmer and an Android or IOS mobile device.

The App can be downloaded free of charge from Google Play or App Store and can be installed on Android or IOS devices with Bluetooth 4.0.

## **REPLACING / INSERTING BATTERIES**

Lift the battery housing cover "H" (Fig. 6). Remove the exhausted batteries and fit four new 1.5V alkaline batteries(AA), taking care to position the poles properly. Replace the cover.

### **WARNING: DANGER OF EXPLOSION IF THE BATTERY IS REPLACED WITH ONE OF THE WRONG TYPE**

### **DISPOSAL**

### **INFORMATION FOR USERS OF PROFESSIONAL EQUIPMENT**

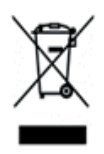

### **From "ActuaƟ on of DirecƟ ve 2012/19/EU regarding Waste Electrical and Electronic Equipment (WEEE)"**

The symbol of a crossed waste bin found on equipment or its packing indicates that at the end of the product's useful life it must be collected separately from other waste so that it can be properly treated and recycled . In particular, separate collection of this professional equipment when no longer in use is organised and managed:

- a. directly by the user when the equipment was placed on the market before 31 December 2010 and the user personally decides to eliminate it without replacing it with new equivalent equipment designed for the same use ;
- b. by the manufacturer, that is to say the subject which was the first to introduce and market new equipment that replaces previous equipment, when the user decides to eliminate equipment placed on the market before 31 December 2010 at the end of its useful life and replace it with an equivalent product designed for the same use. In this latter case the user may ask the manufacturer to collect the existing equipment;
- c. by the manufacturer, that is to say the subject which was the first to introduce and market new equipment that replaces previous equipment, if it was placed on the market after 31 December 2010 ;

With reference to **portable batteries/accumulators**, when such products are no longer in use the user shall take them to suitable authorised waste treatment facilities.

Suitable separate collection for the purpose of forwarding discarded equipment and batteries/accumulators for recycling, treatment or disposal in an environmentally friendly way helps to avoid possible negative effects on the environment and human health and encourages re-use and/or recycling of the materials making up the equipment.

To remove batteries/accumulators, consult the manufacturer's specific instructions: (see relevant chapter in the users' manual).

The sanctions currently provided for by law shall apply to users who dispose of equipment, batteries and accumulators in unauthorised ways .

### **FCC IC INFORMATION**

This device complies with Part 15 of the FCC Rules. Operation is subject to the following two conditions: (1) This device not cause harmful interference, and (2) this device must accept any interference received, including interference that may cause undesired operation. Changes or modifications on not expressly approved by the party responsible for compliance could void the user's authority to operate the equipment.

"This equipment has been tested and found to comply with the limits for a Class B digital device, pursuant to part 15 of the FCC Rules. These limits are designed to provide reasonable protection against harmful interference in a residential installation. This equipment generates, uses and can radiate radio frequency energy and, if not installed and used in accordance with the instructions, may cause harmful interference to radio communications. However, there is no guarantee that interference will not occur in a particular installation. If this equipment does cause harmful interference to radio or television reception, which can be determined by turning the equipment off and on, the user is encouraged to try to correct the interference by one or more of the following measures:

- Reorient or relocate the receiving antenna.
- Increase the separation between the equipment and receiver.
- Connect the equipment into an outlet on a circuit different from that to which the receiver is connected.
- Consult the dealer or an experienced radio/TV technician for help."

FCC ID : 2AHH9-IRKEP1

### **UTILIZZO DEL MANUALE**

Il presente manuale costituisce parte integrante della documentazione del dispositivo. Esso fornisce informazioni utili all'utente per utilizzare il dispositivo in modo sicuro.

#### **Manuale utente**

Il presente manuale deve essere letto con attenzione da tutti gli utenti dello SMART Remote Programmer. Tale premessa è indispensabile per il corretto utilizzo e manutenzione del dispositivo.

Il manuale deve essere conservato con cura per l'intera durata di vita del dispositivo, incluso lo stadio di smaltimento. Conservare in un posto asciutto vicino al dispositivo, dove sia sempre a portata di mano dell'utente.

#### **ID dispositivo**

Il dispositivo possiede una targhetta identificativa indicante il numero di serie situato sul retro.

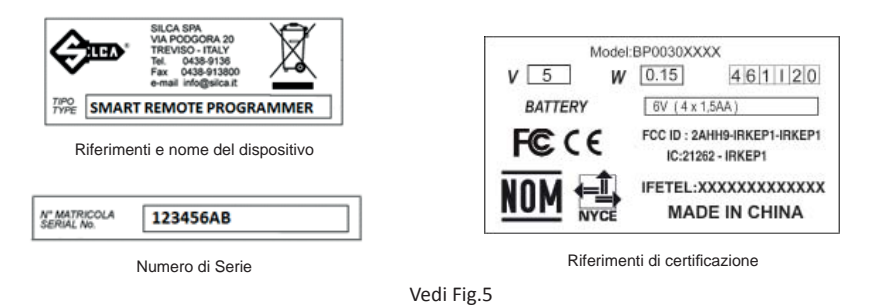

**Note: togliere il guscio in gomma per visualizzare i daƟ della targheƩ a .**

### **AVVERTENZE GENERALI**

Il dispositivo è stato progettato nel rispetto dei principi delle Direttive Europee CE e certificazioni FCC,IC. I materiali usati per la costruzione non sono pericolosi e rendono il dispositivo conforme alle direttive. Nelle sue caratteristiche progettuali è un dispositivo sicuro in tutti i suoi componenti.

1 - PER UN CORRETTO ED AFFIDABILE FUNZIONAMENTO, POSIZIONARE SMART REMOTE PROGRAMMER LONTANO DA TUTTE LE SORGENTI CHE POSSONO GENERARE DISTURBI RADIO QUALI:

- TELEFONI CORDLESS
- MOTORI ELETTRICI
- LUCI AL NEON
- MODEM WI-FI

 2 - NON INSERIRE IL CAVO USB NEL PC PRIMA DELL'INSTALLAZIONE DEL PROGRAMMA "SMART REMOTE PROGRAMMER" (VEDI CAPITOLO "SOFTWARE E GUIDA OPERATIVA" )

### **DOCUMENTAZIONE ON LINE**

- Per la documentazione aggiornata e per scaricare nuovi aggiornamenti del programma software di Smart Remote Programmer, visitare periodicamente il sito www.silca.biz o www.ilco.us (VEDI CAPITOLO "SOFTWARE E GUIDA OPERATIVA" )

**PER MAGGIORI INFORMAZIONI CONSULTARE IL SITO www.silca.biz o www.ilco.us INSERENDO LA PAROLA CHIAVE "SRPSOFTWARE" NEL CAMPO DI RICERCA :**

### **SRPSOFTWARE**

### **DESCRIZIONE DEL DISPOSITIVO**

**Il Dispositivo SMART Remote Programmer non è provvisto di display ed utilizza i seguenti dispositivi esterni (Smatphone, tablet,PC) che guidano l'utente al completamento di tutte le funzioni.**

### **PARTI OPERATIVE ( VEDI PAGG.2-3)**

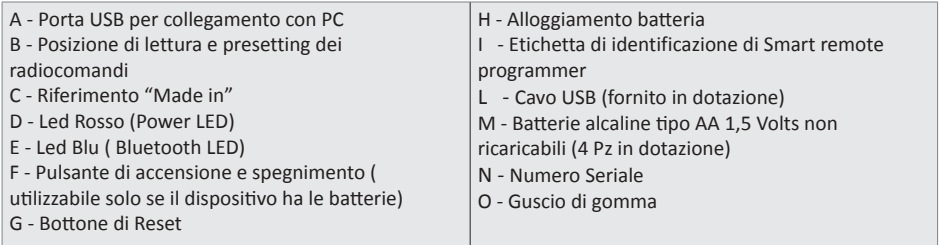

### **FUNZIONI PREVISTE**

- Identificaizione del tipo di radiocomando: frequenza e tipo
- Lettura della frequenza dei radiocomandi (frequenzimetro).
- Presettaggio dei radiocomandi tramite NFC usando il PC, lo smartphone o tablet.

### **DATI TECNICI**

#### **Alimentazione**

**Il disposiƟ vo è alimentato tramite la connessione con cavo USB o con 4 batterie alcaline di tipo AA** Tensione di ingresso: 6V Potenza di ingresso: 0.9W Corrente di ingresso: 150mA

**Frequenze di campo dell'antenna**

ANTENNA NFC 13,56 MHz

### **Antenna Bluetooth 2,45 GHZ**

### **Condizioni ambientali**

Lo SMART Remote Programmer funziona a una temperatura ambiente compresa tra 0 e +50°C

#### **Dimensioni**

Larghezza 84 mm Lunghezza 145 mm Profondità 30 mm

### **Peso**

181 gr

### **FUNZIONALITA'**

### **ACCENSIONE E SPEGNIMENTO DEL DISPOSITIVO ΈFΉ ΈFIG.3Ή**

Il pulsante di accensione è utilizzato solo quando il dispositivo è alimentato dalle batterie.

- Premere il pulsante per accendere il dispositivo.
- Premere il pulsante per almeno 3 secondi per spegnere il dispositivo.

Qualora il dispositivo sia alimentato da un PC mediante cavo USB il dispositivo è sempre acceso.

### **RESET ΈGΉ ΈFIG.3Ή**

Nel caso il dispositivo non risponda ai comandi è consigliabile procedere con la funzione di RESET.

### **FUNZIONI LED ΈFIG. 3Ή**

#### **Led Rosso (D):**

Luce fissa: dispositivo acceso;

Luce lampeggiante: il dispositivo sta ricevendo o trasmettendo dati.

#### **Led Bleu (E):**

Luce fissa: il dispositivo è connesso all'App via bluetooth; Luce lampeggiante: il dispositivo non è connesso via blutooth.

### **UTILIZZO DISPOSITIVO**

#### **Il DisposiƟ vo SMART Remote Programmer può essere connesso mediante :**

- USB, connessione con PC ed utilizzo apposita applicazione disponibile nel sito www.silca.biz o www.ilco.us
- Bluetooth, apposita connessione con dispositivi mobili (Android / IOS)

#### **Procedura per utilizzare lo SMART Remote Programmer con un PC:**

Dopo aver installato il software appropriato nel PC accendere lo SMART Remote Programmer connettendolo al PC tramite il cavo USB.

- Aprire il software dello SMART Remote Programmer nel PC e assicurarsi che il dispositivo sia connesso. Qualora un messaggio indichi "driver non installati", si prega di installare questi ultimi aprendo la cartella "driver" nel file dello SMART Remote Programmer. Riavviare il programma.
- Selezionare le funzioni di ricerca cliccando sull'icona in cima allo schermo;
- Selezionare il modello di automobile desiderato per presettare il radiocomando :
- Posizionare il nuovo radiocomando Ilco/Silca sull'area "B" del dispositivo ;
- Selezionare l' icona  $\Box$  "presettaggio radiocomando" sullo schermo e seguire le istruzioni fornite.
- Il disposiƟ vo imposterà il nuovo radiocomando Ilco/Silca in modo tale da essere pronto alla programmazione all'interno del veicolo.

#### **Procedura per utilizzare lo SMART Remote Programmer con uno Smartphone o un Tablet:**

- Accendere lo SMART Remote Programmer premendo il pulsante "F" (assicurarsi che le batterie siano installate) , il LED rosso "D" si accende.
- Accendere la connessione bluetooth sullo smartphone o sul tablet
- Dopo l'avvio dell'applicazione l'utente sarà guidato nel processo fi nalizzato alla connessione dello SMART Remote Programmer
- Aprire il menu principale cliccando sull' icona in cima allo schermo
- Toccare la funzione di Ricerca
- Cliccare sul modello di automobile desiderato per presettare il radiocomando
- Posizionare il nuovo radiocomando Ilco/Silca sull'area "B" del dispositivo
- Premere il pulsante di programmazione sullo schermo e seguire le istruzioni fornite
- Il dispositivo imposterà il nuovo radiocomando Ilco/Silca in modo tale da essere pronto alla programmazione all'interno del veicolo

### **SOFTWARE E GUIDA OPERATIVA**

Il presettaggio del radiocomando viene effettuato mediante la tecnologia NFC posizionando il radiocomando nell'area specificata nell'immagine (Fig.2-B) e selezionando l'opportuna funzione disponibile sul software a PC e nell' App.

### **PROGRAMMA A PC**

Il software dello SMART Remote Programmer è stato progettato per permettere di interfacciare lo SMART Remote Programmer con il PC.

Il programma può essere scaricato gratuitamente dal sito www.silca.biz o www.ilco.us e installato sui sistemi operativi Microsoft Windows Vista, 7, 8 e 10.

### **PER MAGGIORI INFORMAZIONI CONSULTARE IL SITO www.silca.biz o www.ilco.us INSERENDO LA PAROLA CHIAVE "SRPSOFTWARE" NEL CAMPO DI RICERCA :**

**SRPSOFTWARE** 

### **APP MYSILCA SRP**

MySilca SRP App è stata progettata per consentire di interfacciare lo SMART Remote Programmer con un dispositivo mobile Android o IOS.

L'applicazione può essere scaricata gratuitamente da Google Play o dall'App Store e può essere installata su dispositivi Android o IOS con Bluetooth 4.0.

### **SOSTITUZIONE / INSERIMENTO BATTERIA**

Sollevare il coperchio dell'alloggiamento della batteria (Fig. 6). Rimuovere le batterie esaurite e inserire quattro nuove batterie alcaline da 1.5V (AA), avendo cura di posizionare i poli in modo corretto. Riposizionare e chiudere il coperchio.

### **NOTA IMPORTANTE : PERICOLO D'ESPLOSIONE SE LA BATTERIA È SOSTITUITA CON UNA DI TIPO ERRATO.**

### **SMALTIMENTO**

### **INFORMAZIONE AGLI UTENTI DI APPARECCHIATURE PROFESSIONALI**

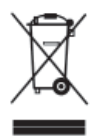

### **Ai sensi dell'art. 24 del Decreto Legislativo 14 marzo 2014, n. 49 "Attuazione della Direttiva 2012/19/UE sui rifiuti di apparecchiature elettriche ed elettroniche (RAEE)"**

Il simbolo del cassonetto barrato riportato sull'apparecchiatura o sulla sua confezione indica che il prodotto alla fine della propria vita utile deve essere raccolto separatamente dagli altri rifiuti per permetterne un adeguato trattamento e riciclo. In particolare, la raccolta differenziata della presente apparecchiatura professionale giunta a fine vita è organizzata e gestita:

- a. direttamente dall'utente, nel caso in cui l'apparecchiatura sia stata immessa sul mercato prima del 31 dicembre 2010 e l'utente stesso decida di disfarsi dell'apparecchiatura senza sostituirla con una apparecchiatura nuova equivalente ed adibita alle stesse funzioni;
- b. dal produttore, inteso come il soggetto che ha per primo introdotto e commercializzato in Italia o rivende in Italia col proprio marchio l'apparecchiatura nuova che ha sostituito la precedente,nel caso in cui, contestualmente alla decisione di disfarsi dell'apparecchiatura a fine vita immessa sul mercato prima del 31 dicembre 2010, l'utente effettui un acquisto di un prodotto di tipo e qui valente ed adibito alle stesse funzioni. In tale ultimo caso l'utente potrà richiedere al produttore il ritiro della presente apparecchiatura:
- c. dal produttore, inteso come il soggetto che ha per primo introdotto e commercializzato in Italia o rivende in Italia col proprio marchio l'apparecchiatura nuova che ha sostituito la precedente, nel caso in cui l'apparecchiatura si immessa sul mercato dopo il 31 dicembre 2010;

Con riferimento alle pile/accumulatori portatili l'utente dovrà conferire tali prodotti giunti a fine vita agli idonei centri di raccolta differenziata predisposti dalle autorità competenti.

L'adeguata raccolta differenziata per l'avvio successivo dell'apparecchiatura e delle pile/accumulatori dismessi al riciclaggio, al trattamento e allo smaltimento ambientalmente compatibile contribuisce ad evitare possibili effetti negativi sull'ambiente e sulla salute e favorisce il reimpiego e/o riciclo dei materiali di cui essi sono composti.

### *Per rimuovere le pile/accumulatori fare riferimento alle specifiche indicazioni del costruttore: (vedi relativo capitolo nel manuale d'uso)*

Lo smaltimento abusivo di apparecchiature, pile ed accumulatori da parte dell'utente comporta l'applicazione delle sanzioni di cui alla corrente normativa di legge.

**SILCA ha scelto di aderire a Consorzio ReMedia, un primario Sistema Collettivo che garantisce ai consumatori il corretto trattamento e recupero dei RAEE e la promozione di politiche orientate alla tutela ambientale.**

### **NOTIFICA FCC IC**

Il dispositivo è conforme alla sezione 15 delle norme FCC. Il funzionamento soggiace alle due condizioni seguenti: (1) Il presente dispositivo non deve causare interferenze dannose, e (2) deve tollerare qualsiasi interferenza ricevuta, incluse quelle suscettibili di causare un funzionamento indesiderato. Cambi o modifiche non approvaƟ espressamente dalla parte responsabile della conformità possono invalidare l'autorizzazione dell'utente a utilizzare l'apparecchiatura.

"Tale apparecchiatura è stata testata ed è risultata conforme ai limiti per dispositivi digitali di Classe B, conformemente alla sezione 15 delle norme FCC. Tali limiti sono determinati allo scopo di fornire una protezione adeguata contro interferenze dannose in un impianto residenziale. Tale apparecchiatura genera, utilizza e può emanare energia di radiofrequenza e, se non installata e utilizzata in modo conforme alle istruzioni, può causare interferenze dannose alle comunicazioni radio. Ad ogni modo non è possibile garantire l'assenza di interferenze in un determinato impianto. Qualora la presente apparecchiatura causi un'interferenza dannosa alla ricezione radio o televisiva, determinabile tramite accensione e spegnimento dell'apparecchio, l'utente è esortato a provare a correggere quest'ultima mediante l'applicazione di una o più delle seguenti misure:

• Riorientare o riposizionare l'antenna ricevente.

• Aumentare la distanza tra l'apparecchiatura e il ricevitore.

• Connettere l'apparecchiatura a una presa elettrica su un circuito diverso da quello cui è connesso il ricevitore.

• Rivolgersi a un venditore o a un tecnico radio/TV esperto."

FCC ID: 2AHH9-IRKEP1

### **NUTZUNG DES HANDBUCHS**

Dieses Handbuch macht einen wesentlichen Teil des Gerätehandbuchs . Jeder Anwender sollte die Sicherheitshinweise dieses Handbuchs kennen.

#### **Benutzerhandbuch**

Dieses Handbuch sollte durch jeden Anwender des Smart Remote Programmer sorgfältig gelesen werden. Dies ist für die ordnungsgemäße Nutzung und Wartung des Geräts unbedingt notwendig.

Das Handbuch muss über die gesamte Lebensdauer des Geräts sicher aufbewahrt werden, auch während der Entsorgung. Bewahren Sie es an einem trockenen Ort in der Nähe der Maschine auf, damit der Anwender stets Zugriff darauf hat.

#### **Gerät ID**

Das Gerät ist am hinteren Teil mit einem ID-Schild mit der Seriennummer versehen.

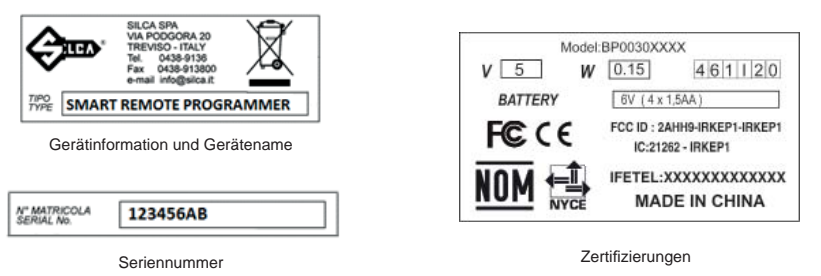

Sehen Abb.5

**Hinweis: Zur Überprüfung der ID-Daten muss der Gummigriff enƞ ernt werden.**

### **ALLGEMEINE WARNHINWEISE**

Das Gerät entspricht den Standards CE und Zertifizierungen FCC, IC.

Das zur Herstellung verwendete Material und die zur Gerätenutzung angewandten Komponenten sind sicher, solang das Gerät ordnungsgemäß und den aktuellen Standards entsprechend verwendet wird.

1 - UM EINEN ZUVERLÄSSIGEN BETRIEB ZU GEWÄHRLEISTEN SOLLTE DER SMART REMOTE PROGRAMMER KEINEN FUNKSTÖRUNGEN AUSGESETZT WERDEN, WIE:

- SCHNURLOSE TELEFONE
- ELEKTROMOTOREN
- NEONLEUCHTEN
- MODEM WI-FI

2 - BEVOR SIE DAS USB-KABEL MIT DEM PC VERBINDEN MÜSSEN SIE VORERST DIE SMART REMOTE PROGRAMMER SOFTWARE INSTALLIEREN, DIES KANN EINIGE MINUTEN DAUERN. (Sie Kap. "Software Bedienungsanleitung" )

### **ONLINEͳDOKUMENTATION**

- **Weitere InformaƟ onen zum Aktualisieren der Dokumente oder dem Hochladen neuer Updates der**  Smart Remote Programmer Software erscheinen regelmäßig auf unserer Webseite www.silca.biz www.ilco.us. ( Sie Kap. "Software Bedienungsanleitung" )

**WEITERE INFORMATIONEN FINDEN SIE AUF www.silca.biz - www.ilco.us, UNTER "SRPSOFTWARE".**

### **SRPSOFTWARE**

# **GERÄTEBESCHREIBUNG**

**Es besteht eine externe Schnittstelle für den Smart Remote Programmer, die über eine PC, Tablet, Smartphone Geräteanwendung abgerufen werden kann, so dass der Benutzer die Funktionen ausführen können.**

### **BETRIEBSTEILE** (SIE ABB. 2-3)

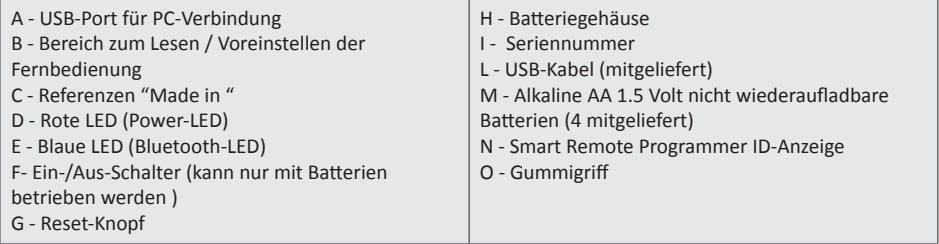

#### **FUNKTIONEN:**

- Bestimmt Typen und Frequenzen der KFZ-Fernbedienung
- Ermittelt die Frequenz der Fernbedienung (Frequenzmesser).
- Fernbedienung können mithilfe eines PCs oder Smartphones/Tablets über NFC voreingestellt werden

#### **TECHNISCHE ANGABEN**

#### **Stromversorgung**

Das Gerät wird über ein USB-Kabel oder mit 4 Alkaline-Batterien Typ AA gespeist Eingangsspannung: 6V Eingangsleistung: 0,9W Eingangsstrom: 150mA

### **Antennenfeldfrequenzen**

NFC ANTENNE 13,56 MHz

**Bluetooth Antenne 2,45 GHZ**

#### **Umgebungsbedingungen**

Der SMART Remote Programmer kann bei Umgebungstemperaturen von 0 bis +50°C eingesetzt werden

#### **Abmessungen**

Breite 84 mm Länge 145 mm Tiefe 30 mm

#### **Gewicht**

181 gr

### **FUNKTIONEN**

### **POWER AN ΈFΉ (Abb.3)**

Diese Schaltfläche funktioniert nur dann, wenn das Gerät mit Batterien betrieben wird; drücken Sie den Knopf zum Einschalten und halten Sie ihn 3 Sekunden gedrückt, um das Gerät auszuschalten. Wird das Gerät mithilfe eines USB-Kabels über den PC betrieben ist das Gerät immer eingeschaltet.

### **RESET ΈGΉ (Abb.3)**

Bitte lesen die im Benutzerhandbuch nach, wenn das Gerät nicht mehr reagiert.

### **LED**

Auf dem Gerät befinden sich 2 LEDs

### **ROTE LED (D): (Abb.3)**

- durchgehendes Licht: Das Gerät ist eingeschaltet;
- blinkendes Licht: Das Gerät erhält und übermittelt Daten

### **BLAUE LED (E): (Abb.3)**

- durchgehendes Licht: Das Gerät ist über Bluetooth mit dem mobilen Gerät verbunden;
- blinkendes Licht: Das Gerät ist nicht verbunden

### **VERWENDUNG**

### **Der SMART Remote Programmer kann wie folgt angeschlossen werden:**

- Über USB mit dem PC verbunden und mithilfe der entsprechenden Software, erhältlich auf www.silca. **biz - www.ilco.us**
- Über Bluetooth 4.0 mit Android oder IOS mobile Geräte

### **Vorgehensweise des Smart Remote Programmer mit einem PC:**

Nachdem die entsprechende Software auf dem PC installiert wurde wird der Smart Remote Programmer eingeschaltet, indem Sie das USB-Kabel mit dem PC verbinden.

- Öffnen Sie die Smart Remote Programmer-Software auf dem PC und vergewissern Sie sich, dass das Gerät angeschlossen ist .Sollte "Treiber nicht installiert" angezeigt werden müssen zuerst die Treiber installiert werden. Öffnen Sie dazu den Ordner "Treiber" in der Smart Remote Programmer Datei. Starten Sie das Programm erneut.
- Wählen Sie die Suchfunktionen indem Sie am oberen Rand des Bildschirms auf ikon der drücken
- Wählen Sie das KFZ-Modell zur Voreinstellung der Fernbedienung
- Setzen Sie den neuen Ilco/Silca Fernbedienung in den Bereich "B" des Geräts
- Wählen Sie auf dem Bildschirm "Fernbedienung programmieren ikon" **Der Angleich Sie den Anwei**sungen
- Das Gerät stellt den neuen Ilco/Silca Fernbedienung so ein, dass sie im Fahrzeug programmiert werden kann

#### **Vorgehensweise des Smart Remote Programmers mit einem Smartphone oder Tablet:**

- Schalten Sie den Smart Remote Programmer ein, indem Sie auf "F" drücken (vergewissern Sie sich, dass die Batterien eingesetzt sind) und die rote LED "D" angeht.
- Schalten Sie die Bluetooth-Verbindung des Smartphones oder Tablets ein
- Nach dem Öffnen der Anwendung (APP) wird der Anwender durch die Verbindungsprozedur des Smart Remote Programmers geführt
- Öffnen Sie das Hauptmenü, indem Sie am oberen Rand des Bildschirms auf drücken
- Wählen Sie die Suchfunktion
- Wählen Sie das KFZ-Modell zur Voreinstellung der Fernbedienung
- Setzen Sie neuen Ilco/Silca Fernbedienung in den Bereich "B" des Geräts
- Wählen Sie auf dem Bildschirm "Schaltfläche programmieren" und folgen Sie den Anweisungen
- Das Gerät stellt die neue Ilco/Silca Fernbedienung so ein, dass sie im Fahrzeug programmiert werden kann

### **SOFTWARE BEDIENUNGSANLEITUNG**

Das Voreinstellen der Fernbedienungen geschieht über die NFC-Technologie, indem die Fernbedienung in den Bereich "B" (Abb. 2) eingesetzt wird und anschliessend die entsprechende Funktion innerhalb der PC-Software oder mobilen Geräteanwendung ausgewählt wird.

### **PCͳPROGRAMM**

Die Smart Remote Programmer-Software wurde entwickelt, damit der Smart Remote Programmer mit dem PC kommunizieren kann.

Das Programm ist über die Webseite www.silca.biz - www.ilco.us abrufbar und kann von dort auf die Microsoft Windows Vista, 7, 8 und 10 Betriebssysteme installiert werden.

**WEITERE INFORMATIONEN FINDEN SIE AUF www.silca.biz - www.ilco.us, UNTER "SRPSOFTWARE".**

**SRPSOFTWARE** 

### **MYSILCA SRP**

Die MySilca SRP wurde entwickelt, damit der Smart Remote Programmer mit mobilen Android- oder IOS-Geräten kommunizieren kann.

Die Anwendung kann ganz kostenlos über Google Play oder aus dem App Store heruntergeladen werden und über Bluetooth 4,0 auf dem Android- oder IOS-Gerät installiert werden.

### **BATTERIEN WECHSELN / EINSETZEN**

Öffnen Sie den Batterie-Gehäusedeckel "H" (Abb. 6). Entfernen Sie die verbrauchten Batterien und setzen Sie vier neue 1,5V Alklaline-Batterien (AA) ein; achten Sie dabei auf die Richtung der Pole. Setzen Sie den Gehäusedeckel wieder auf.

### **ACHTUNG: EXPLOSIONSGEFAHR BEI AUSTAUSCH MIT EINEM FALSCHEN BATTERIETYPEN**

### **ENTSORGUNG**

### **INFORMATIONEN FÜR BENUTZER VON PROFESSIONELLEN GERÄTEN**

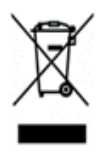

### **Zur "Umsetzung der Richtlinie 2012/19/EU über Elektro- und Elektronik-Altgeräte (WEEE) "**

Das Symbol der durchgestrichenen Abfalltonne auf Räder am Gerät oder an dessen Verpackung weist darauf hin, dass das Produkt am Ende seiner Lebensdauer zur ordnungsgemäßen Behandlung und Wiederverwertung getrennt gesammelt werden muss.

Die getrennte Sammlung dieses professionellen Geräts obliegt am Ende seiner Lebensdauer:

- a. direkt dem Benutzer, falls das Gerät vor dem 31. Dezember 2010 in Verkehr gebracht wurde und der Benutzer beschließt es nicht mit einem neuen, gleichwertigen und gleich verwendetes Gerät auszutauschen.
- b. vom Hersteller, d.h. von demjenigen, der als erster das neue Gerät, das den alten austauscht, eingeführt und vertrieben hat, falls, der Benutzer gleichzeitig mit der Entledigung seines Altgeräts, das vor 31. Dezember 2010 in Verkehr gebracht wurde, den Kauf eines gleichwertigen und gleich genutzten Geräts beschließt. In diesem letzten Fall, kann der Benutzer vom Hersteller die Rücknahme dieses Geräts verlangen;
- c. vom Hersteller, d.h. von demjenigen, der als erster das neue Gerät, das den alten austauscht, eingeführt und vertrieben hat, falls das Gerät nach dem 31. Dezember 2010 in Verkehr gebracht wurde;

Der Benutzer hat die tragbaren Batterien/Akkus am Ende ihrer Lebensdauer in angemessenen Recyclingzentren zu entsorgen.

Eine angemessene getrennte Sammlung zur nachfolgenden umweltgerechten Wiederverwertung, Behandlung und Entsorgung des entledigten Geräts verhindert negative Umwelt- und Gesundheitsauswirkungen und fördert die Wiederverwendung und/oder das Recycling seiner Werkstoffe.

Die Entfernung von Batterien/Akkus hat gemäß den Anleitungen des Herstellers zu erfolgen. (siehe entsprechenden Absatz der Bedienungsanleitung)

Die gesetzeswidrige Entsorgung des Produktes durch den Benutzer wird gemäß den geltenden Bestimmungen bestraft.

### **FCC IC-INFORMATIONEN**

Das Gerät ist übereinstimmend mit Teil 15 der FCC Richtlinien. Die Inbetriebnahme unterliegt folgenden zwei Bedingungen: (1) Dieses Gerät darf keine Störungen verursachen, und (2) Das Gerät toleriert sämtliche empfangenen Interferenzen, einschließlich Interferenzen, die seinen Betrieb stören können. Änderungen und sonstige vom Hersteller nicht ausdrücklich erlaubte Eingriffe in das Gerät können die Betriebszulassung des Nutzers für dieses Gerät hinfällig machen.

Diese Ausrüstung wurde getestet und unterliegt den gemäß Teil 15 der FCC-Vorschriften für digitale Geräte der Klasse B festgelegten Beschränkungen. Diese Grenzwerte sehen für die Installation in Wohngebieten einen ausreichenden Schutz vor störenden Abstrahlungen vor. Dieses Gerät erzeugt, nutzt und emittiert Hochfrequenzstrahlung und kann sich bei einer nicht den Anweisungen entsprechenden Installation und Verwendung negativ auf den Funkverkehr auswirken. Es besteht allerdings keine Garantie, dass in einer bestimmten Installation doch Störungen auftreten können. Falls dieses Gerät Funkstörungen im Radio- oder Fersehempfang verursacht (überprüfen Sie dies durch Ein- und Ausschalten des Geräts) wird dem Anwender geraten, diese Störungen durch eine oder mehrere der folgenden Maßnahmen zu beheben:

- Richten Sie die Empfangsantenne neu aus.
- Vergrößern Sie die Entfernung zwischen Produkt und Receiver.
- Schließen Sie das Gerät und den Funkempfänger an getrennte Stromkreise an.
- •Wenden Sie sich an Ihre Vertriebsstelle oder an einen erfahrenen Radio-/Fernsehtechniker."

FCC ID : 2AHH9-IRKEP1

Ce manuel fait partie intégrante de la documentation relative à l'appareil. Ce manuel donne des informations que l'utilisateur doit connaître afin d'utiliser l'appareil en toute sécurité.

### **Manuel de l'utilisateur**

Ce manuel doit être lu attentivement par toutes les personnes qui utilisent le Smart Remote Programmer. Il est indispensable pour permettre la bonne utilisation et le bon entretien de l'appareil.

Le manuel doit être conservé avec soin tout au long de la durée de vie de l'appareil, y compris au moment de sa mise au rebut. A conserver dans un endroit à l'abri de l'humidité près de la machine de façon à toujours rester à portée de main de son utilisateur.

### **ID appareil**

L'appareil dispose d'une plaque d'identification indiquant le numéro de série situé à l'arrière.

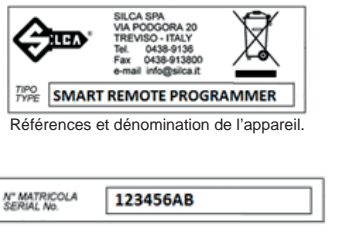

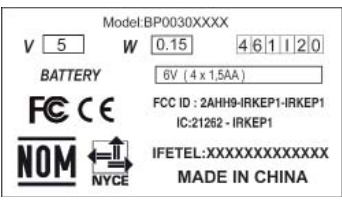

**Français**

Numéro de série en extraordistant de la contrastante de contrastante de la contrastante de contrastante de la contrastante de la contrastante de la contrastante de la contrastante de la contrastante de la contrastante de l

Voir Fig.5

**Remarque: reƟ rer la poignée en caoutchouc pour pouvoir visualiser les données d'idenƟfi caƟ on.**

# **PRÉCAUTIONS D'ORDRE GÉNÉRALE**

Cet appareil est conforme aux normes CE et certification FCC, IC suivantes. Les matériaux utilisés dans la fabrication et les composants employés pour l'utilisation de l'appareil sont sans danger si l'appareil est utilisé correctement et permettent à la machine d'être conforme aux normes en vigueur.

1 - POUR ASSURER LE BON FONCTIONNEMENT DE L'APPAREIL, PLACER LE SMART REMOTE PROGRAMMER LOIN DE TOUTES SOURCES DE PERTURBATIONS RADIO TELLES QUE LES :

- TÉLÉPHONES SANS FIL
- MOTEURS ÉLECTRIQUES
- NÉONS
- MODEM WI-FI

2 - PRENEZ SOIN D'INSTALLER LE LOGICIEL DU SMART REMOTE PROGRAMMER SUR VOTRE PC AVANT DE BRANCHER LE CA BLE USB. CETTE OPERATION EST SUSCEPTIBLE DE PRENDRE QUELQUES MINUTES. ( Voir "Guide d'utilisation Software" )

### **DOCUMENTATION EN LIGNE**

- Pour les mises à jour de la documentation et pour télécharger les nouvelles mises à jour du logiciel du Smart Remote Programmer nous vous invitons à venir visiter périodiquement notre site Web www.silca. biz - www.ilco.us . ( Voir "Guide d'utilisation Software" )

**POUR DAVANTAGE D'INFORMATIONS NOUS VOUS INVITONS A VISITER LE SITE www.silca.biz www.ilco.us ET A RECHERCHER LA RUBRIQUE « SRPSOFTWARE ».**

### **SRPSOFTWARE**

# **DESCRIPTION DE L'APPAREIL**

**Le Smart Remote Programmer dispose d'une interface utilisateur externe fourni sous la forme d'une application sur PC ou Smartphone ou Tablette qui permet des fonctions complètes. DESCRIPTION DE L'APPAREIL Έ VOIR PAGG.2ͳ3Ή**

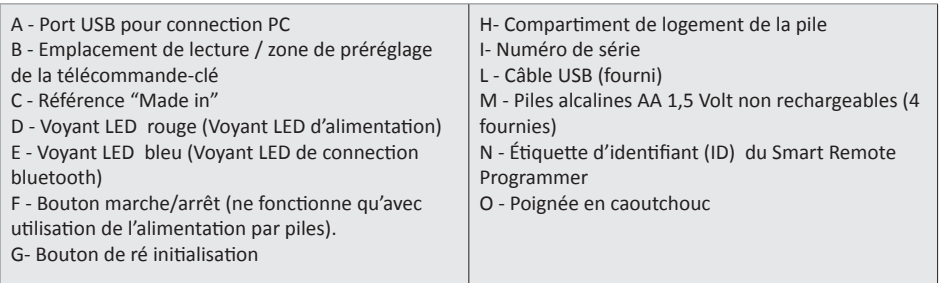

### **FONCTIONS :**

- IdenƟfi e les types et les fréquences des télécommandes-clés de véhicule
- Permet de lire la fréquence de la télécommande-clé utilisable à distance (fréquencemètre).
- Permet de pré-règler les télécommandes via NFC pour utilisation vis PC ou smartphone/tablette

### **CARACTÉRISTIQUES TECHNIQUES**

#### **Alimentation électrique**

L'appareil est alimenté via la connexion du câble USB ou avec 4 piles alcalines de type AA Tension d'entrée : 6V AlimentaƟ on en entrée 0,9W Courant d'entrée : 150mA

**Fréquences de champ d'antenne**

ANTENNE NFC 13,56 MHz

### **Antenne Bluetooth 2,45 GHZ**

### **Conditions environnementales**

Le SMART Remote Programmer ne devra être utilisé que dans des conditions de températures ambiantes comprises entre 0 à + 50° C

### **Dimensions**

Largeur 84 mm Longueur 145 mm Profondeur 30 mm

**Poids**

181 gr

### **SMART** Remote Programmer **Français Français**

### **FONCTIONS**

### **MARCHE ΈFΉ (Fig. 3)**

Ce bouton ne fonctionne que si l'appareil est alimenté par des piles ; Appuyez sur le bouton d'alimentation. Pour éteindre, appuyer sur le bouton pendant plus de 3 secondes . Si l'appareil est alimenté à partir d'un PC avec le câble USB l'appareil reste toujours allumé.

### **RÉINITIALISER ΈGΉ (Fig.3)**

Si le dispositif ne répond pas aux commandes, il est conseillé de procéder avec la fonction de RESET.

### **LED**

Il y a 2 voyants LED sur l'appareil

### **Voyant led rouge (D): (Fig.3)**

- lumière fixe : l'appareil est activé ;
- lumière clignotante : dispositif reçoit et transmet des données

### **Voyant led bleu (E): (Fig.3)**

- lumière fixe : l'appareil est connecté à l'appareil mobile via Bluetooth ;
- lumière clignotante : l'appareil est déconnecté

### **UTILISATION**

### **Le SMART Remote Programmer peut être connecté selon les modalités suivantes :**

- En uƟ lisant le port USB d' un PC en uƟ lisant le logiciel approprié disponible sur **www.silca.biz www.ilco.us**
- En utilisant une connection Bluetooth 4.0 pour les appareils mobiles Android ou IOS

### **Procédure d'utilisation du Smart Remote Programmer à partir d'un PC :**

Après avoir installé le logiciel approprié sur le PC activer le Smart Remote Programmer en le connectant à l'ordinateur avec le câble USB .

- Sur le PC, ouvrir le logiciel du Smart Remote Programmer et vérifier que l'appareil est bien connecté Si un message indique "pilotes non installés" vouos devez alors installer les pilotes en ouvrant le dossier "pilotes" dans le fichier Smart Remote Programmer. Redémarrer le programme.
- Sélectionnez les fonctions de recherche en cliquant sur l' en haut de l'écran icône
- Sélectionnez le modèle de voiture choisi de façon à pouvoir prérégler la télécommande
- Placez la nouvelle télécommande à distance Ilco/Silca sur l'emplacement « B » de l'appareil
- Sélectionnez« prérégler de la télécommande icône »  $\Box$  sur l'écran et suivez les instructions affichées.
- L'appareil va alors prérégler la nouvelle télécommande Ilco/Silca pour la programmation à effectuer dans le véhicule

#### **Procédure pour utiliser le Smart Remote Programmer avec un smartphone ou une tablette :**

- Allumez le Smart Remote Programmer en appuyant sur la touche "F" (Vérifiez que les piles sont installées) et le voyant rouge « D » est bien allumé.
- Activer la connexion bluetooth sur le smartphone ou la tablette
- Après le démarrage de l'application l'utilisateur sera guidé pour suivre le processus permettant de connecter le Smart Remote Programmer
- Ouvrez le menu principal en cliquant en haut de l'écran
- Appuyez sur la fonction de recherche
- Cliquez sur le modèle de voiture séléctionné afin de prérégler la télécommande
- Placez la nouvelle télécommand à distance Ilco/Silca sur l'emplacement « B » de l'appareil
- Appuyez sur « bouton programme » sur l'écran et suivez les instructions indiquées
- L'appareil va alors prérégler la nouvelle télécommande Ilco/Silca pour la programmation à effectuer dans le véhicule

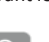

### **GUIDE D'UTILISATION SOFTWARE**

Le préréglage à distance se fait par utilisation de la technologie NFC en placant la télécommande dans l'emplacement "B" (Fig. 2) et en sélectionnant la fonction spécifique du logiciel PC ou dans l'application de l'appareil mobile.

#### **PROGRAMME PC**

Le logiciel Smart Remote Programmer a été développé pour permettre l'interfacage entre le Smart Remote Programmer et un PC.

Le programme peut être téléchargé gratuitement à partir du site web www.silca.biz - www.ilco.us et peut être installé sur les systèmes d'exploitation Microsoft Windows Vista, 7, 8 et 10.

**POUR DAVANTAGE D'INFORMATIONS NOUS VOUS INVITONS A VISITER LE SITE www.silca.biz www.ilco.us ET A RECHERCHER LA RUBRIQUE « SRPSOFTWARE ».**

**SRPSOFTWARE** 

### **APP MYSILCA SRP**

L'application d'utilisation à distance MySilca a été développée pour permettre l'interfaçage entre le Smart Remote Programmer et un appareil mobile Android ou IOS.

L'applicaƟ on peut être téléchargée gratuitement depuis Google Play ou App Store et peut être installée sur les appareils Android ou IOS avec Bluetooth 4.0.

### **REMPLACEMENT / INSTALLATION DES PILES**

Soulevez le couvercle de logement destiné à recevoir les piles "H" (Fig. 6). Retirer les piles usées et placer quatre nouvelles piles 1, 5V alcaline (AA), en prenant soin de positionner les pôles positifs et négatifs dans le sens approprié. Replacer le couvercle.

### **AVERTISSEMENT : IL Y A DANGER D'EXPLOSION SI LA PILE EST REMPLACÉE PAR UNE AUTRE PILE DE MODELE INADAPTE**

### **EVACUATION**

### **NOTICE RESERVEE AUX UTILISATEURS D'APPAREILS PROFESSIONNELS**

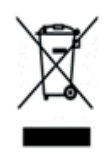

### *En «Application de la Directive 2012/19/UE sur les déchets d'équipements électriques et électroniques (DEEE)"*

La croix sur le pictogramme appliqué sur l'appareil ou sur l'emballage indique qu'une fois la durée de vie du produit terminée, il faudra jeter ce dernier dans des bidons séparés pour qu'il soit opportunément traité et recyclé. Quand, le moment venu, il faudra jeter cet appareil professionnel, sachez que sa collecte sélective est organisée et gérée:

- a. Directement par l'utilisateur si l'appareil a été mis sur le marché avant le 31 décembre 2010 et que c'est l'utilisateur même qui décide de l'éliminer sans toutefois le remplacer par un nouvel appareil équivalent et ayant les mêmes fonctions;
- b. Par le producteur, entendu comme le sujet qui a en premier introduit et commercialisé le nouvel appareil qui a remplacé un appareil précédent à condition que, simultanément à sa décision de se défaire de l'appareil mis sur le marché avant le 31 décembre 2010 parce qu'inutilisable, l'utilisateur décide d'acheter un produit équivalent et ayant les mêmes fonctions. Dans pareil cas, l'utilisateur pourra demander au producteur de retirer le vieil appareil;
- c. Par le producteur, entendu comme le sujet qui a en premier introduit et commercialisé le nouvel appareil qui a remplacé un appareil précédent à condition que l'appareil ait été mis sur le marché après le 31 décembre 2010 ;

La collecte sélective pour pouvoir amener l'appareil jeté au recyclage, au traitement et à une évacuation écocompatible contribuera à éviter d'éventuels effets négatifs sur l'environnement et sur la santé; elle permettra en outre de favoriser la réutilisation et/ou le recyclage des différents matériaux de l'appareil.

L'évacuation abusive du produit par l'utilisateur entrainera des sanctions conformément aux prescriptions légales en vigueur.

To remove batteries/accumulators, consult the manufacturer's specific instructions: (see relevant chapter in the users' manual).

The sanctions currently provided for by law shall apply to users who dispose of equipment, batteries and accumulators in unauthorised ways .

### **INFORMATION FCC IC**

Cet appareil est conforme à la section 15 des règles de la FCC. Son fonctionnement est soumis aux deux conditions suivantes : (1) cet appareil ne doit pas causer d'interférences nuisibles, et (2) doit accepter toute interférence reçue, y compris les interférences pouvant entraîner un fonctionnement indésirable. Les changements ou modifications non expressément approuvés par la partie responsable de la conformité pourraient frapper de nullité l'autorisation de l'utilisateur lui permettant d'utiliser cet équipement.

Cet équipement a été testé et déclaré conforme aux limites d'un dispositif numérique de catégorie B, en vertu des dispositions de la partie 15 des règles de la FCC. Ces limites sont conçues pour fournir une protection raisonnable contre les interférences nuisibles dans une installation résidentielle. Cet équipement produit, utilise et peut dégager une énergie de fréquence radio et, s'il n'est pas installé et utilisé conformément aux instructions, il peut causer des interférences nuisibles aux communications radio. Cependant, il n'y a aucune garantie que des interférences ne se produiront pas dans une installation particulière. Si cet équipement provoque effectivement des interférences nuisibles à la réception de la radio ou de la télévision, ce qu'on peut déterminer en éteignant et rallumant l'équipement, l'utilisateur est invité à essayer de corriger l'interférence par une ou plusieurs des mesures suivantes:

• Réorienter ou déplacer l'antenne de réception.

• Augmenter la distance qui sépare l'équipement du récepteur.

• Brancher l'équipement à une prise d'alimentation ou à un circuit différent de celui où le récepteur est branché.

• Pour obtenir de l'aide, consulter le revendeur ou un technicien radio/télévision expérimenté.

FCC ID : 2AHH9-IRKEP1

### **USO DEL MANUAL**

Este manual es parte integrante de la documentación del dispositivo.

El manual proporciona información que el operador debe conocer para poder utilizar el dispositivo de forma segura.

### **Manual del Usuario**

Este manual debe ser leído atentamente por todos los que usan el Smart Remote Programmer. Es fundamental para el uso correcto y el mantenimiento del dispositivo.

El manual debe ser conservado cuidadosamente durante la vida del dispositivo, incluyendo la fase de eliminación. Guárdelo en un lugar seco cerca de la máquina donde esté siempre a mano para el operador.

#### **Identificación del dispositivo**

Este dispositivo tiene una placa de identificación, que muestra el número de serie, situada en la parte posterior.

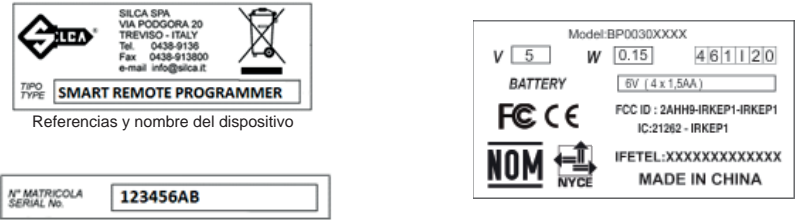

Número de Serie en actividade de contra Referencias de certificación

Mira Fig.5

Nota: quitar la empuñadura de goma para ver los datos de identificación.

### **ADVERTENCIAS GENERALES**

El dispositivo cumple con los siguientes estándares CE y certificación FCC, IC. Los materiales utilizados en la fabricación y los componentes empleados en el uso del dispositivo son seguros si el dispositivo se utiliza correctamente y asegura que la máquina cumple con los estándares vigentes.

1 - GARANTIZAR EL FUNCIONAMIENTO CORRECTO COLOCANDO EL SMART REMOTE PROGRAMMER LEJOS DE CUALQUIER FUENTE DE INTERFERENCIA DE RADIO, COMO POR EJEMPLO:

- TELÉFONOS INALÁMBRICOS
- MOTORES ELÉCTRICOS
- LUCES DE NEÓN
- MODEM WI-FI

 2 - POR FAVOR, INSTALE EL SMART REMOTE PROGRAMMER EN SU PC ANTES DE CONECTAR EL CABLE USB, ESTO PUEDE TARDAR VARIOS MINUTOS. ( MIRA Cap ." Guía de utilización del software")

### **DOCUMENTACIÓN ONLINE**

- Para la actualización de la documentación y para descargar nuevas actualizaciones del software del **Smart Remote Programmer, por favor, visite nuestra página web www.silca.biz - www.ilco.us periódicamente.** ( MIRA Cap ." Guía de utilización del software")

**PARA MÁS INFORMACIÓN, VISITE www.silca.biz - www.ilco.us, Y BUSQUE "SRPSOFTWARE".**

### **SRPSOFTWARE**

# **DESCRIPCIÓN DEL DISPOSITIVO**

### **El Smart Remote Programmer cuenta con una interfaz de usuario externa proporcionada por una aplicación de PC, Smartphone/tablet que permite al usuario de completar las funciones.**

### **PARTES FUNCIONALES ΈMIRA PAGG.2ͳ3Ή**

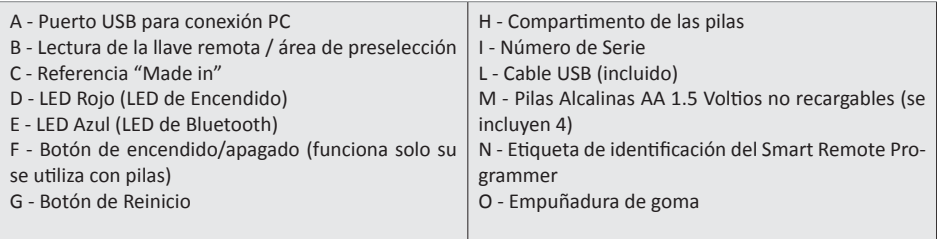

### **FUNCIONES:**

- Identifica los tipos y frecuencias de las llaves remotas del vehículo
- Lee la frecuencia de la llave de control remoto (medidor de frecuencia).
- Preestablece los mandos a través de NFC usando un PC o una tablet/smartphone

### **DATOS TÉCNICOS**

### **Fuente de alimentación**

El dispositivo es alimentado a través de la conexión con un cable USB o con 4 pilas alcalinas de tipo AA Tensión de entrada: 6V Potencia de entrada: 0,9W Corriente de entrada: 150mA

### **Frecuencias de cambio de la antena**

ANTENA NFC 13,56 MHz

#### **Antena Bluetooth 2,45 GHZ**

#### **Condiciones ambientales**

El SMART Remote Programmer operará en temperaturas ambientales de 0 a +50ºC

#### **Dimensiones**

Ancho 84mm Largo 145mm Fondo 30mm

#### **Peso**

181 gr

### **ENCENDIDO ΈFΉ ( Fig.3)**

Este botón funciona solo si el dispositivo está siendo alimentado por pilas; presione el botón para encender, manténgalo presionado durante 3 segundos para apagarlo. Si el dispositivo está siendo alimentado por el PC usando un cable USB siempre está encendido.

### **REINICIAR ΈGΉ ( Fig.3)**

Si el dispositivo no responde a los comandos, es aconsejable proceder con la función RESET.

### **LED**

-

Hay 2 leds en el dispositivo

### **Led ROJO (D): (Fig.3)**

- luz fija: el dispositivo está encendido;
- luz intermitente: el dispositivo está recibiendo y transmitiendo datos

### **Led AZUL (E): (Fig.3)**

- luz fija: el dispositivo está conectado a un dispositivo móvil a través de Bluetooth;
- luz intermitente: el dispositivo está desconectado

# **UTILIZACIÓN**

#### **El SMART Remote Programmer se puede conectar de las siguientes formas:**

- A través de USB al PC usando el software adecuado disponible en www.silca.biz www.ilco.us
- A través de Bluetooth 4.0 a dispositivos móviles Android o IOS

#### **Procedimiento para usar el Smart Remote Programmer con un PC:**

Después de haber instalado el software adecuado en el conmutador del PC en el Smart Remote Programmer conéctelo con el cable USB al PC.

- En el PC abra el software del Smart Remote Programmer y compruebe que el dispositivo está conectado (aparecerá un mensaje en la pantalla, si el mensaje dice "controladores no instalados", por favor instale los controladores abriendo la carpeta "drivers" en el archivo del Smart Remote Programmer. Reinicie el programa)
- Seleccione las funciones de búsqueda haciendo clic en icon en la parte superior de la pantalla
- Seleccione el modelo de coche necesario para programar el mando
- Coloque mando Ilco/Silca en el área "B" del dispositivo
- Seleccione "programar el mando icon" en la pantalla y siga las instrucciones dadas
- El dispositivo preestablecerá el nuevo mando Ilco/Silca listo para la programación en el vehículo

#### **Procedimiento para usar el Smart Remote Programmer con una Tablet o Smartphone:**

- Conecte el Smart Remote Programmer presionando el botón "F" (compruebe que las pilas están instaladas) y el LED rojo se encenderá.
- Encienda la conexión bluetooth en la tablet o smartphone
- Después de haber arrancado la aplicación, se guiará al usuario a través del proceso para conectar el Smart Remote Programmer
- Abra el menú principal haciendo clic en la parte superior de la pantalla
- Seleccione la función de Búsqueda
- Seleccione el modelo de coche necesario para programar el mando
- Seleccione el nuevo mando Ilco/Silca en el área "B" del dispositivo
- Seleccione "botón de programa" en la pantalla y siga las instrucciones dadas
- El disposiƟ vo preestablecerá el nuevo mando Ilco/Silca listo para la programación en el vehículo

**Español**

# **GUÍA DE UTILIZACIÓN DEL SOFTWARE**

El preajuste del mando se realiza mediante la tecnología NEC colocando el mando en el área específica "B" (Fig. 2) y seleccionando la función específica en el software del PC o en la aplicación del dispositivo móvil.

### **PROGRAMA DE PC**

El software del Smart Remote Programmerha sido desarrollado para permitir la interconexión entre el Programador de Mandos Inteligente y un PC.

El programa se puede descargar gratuitamente desde la página web www.silca.biz - www.ilco.us y se puede instalar en sistemas operativos Microsoft Windows Vista, 7, 8 y 10.

### **PARA MÁS INFORMACIÓN, VISITE www.silca.biz - www.ilco.us, Y BUSQUE "SRPSOFTWARE".**

**SRPSOFTWARE** 

### **MYSILCA SRP APP**

MySilca Remote App ha sido desarrollada para permitir la interconexión entre el Smart Remote Programmer y un dispositivo móvil Android o IOS.

La aplicación se puede descargar gratuitamente desde Google Play o App Store y se puede instalar en dispositivos Android o IOS con Bluetooth 4.0.

# **SUSTITUCIÓN / INTRODUCCIÓN DE LAS PILAS**

Levante la tapa del compartimento de las pilas "H" (Fig. 6). Retire las pilas usadas e introduzca cuatro nuevas pilas alcalinas 1.5V (AA), teniendo cuidado de colocar correctamente los polos. Vuelva a colocar la tapa.

### **ADVERTENCIA: EXISTE PELIGRO DE EXPLOSIÓN SI LA PILA SE SUSTITUYE CON OTRA DE ERRÓNEA**

### **ELIMINACIÓN**

### **INFORMACIÓN PARA LOS USUARIOS DE APARATOS PROFESIONALES**

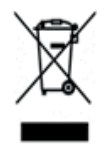

### **En "Cumplimiento de la DirecƟ va 2012/19/UE sobre los residuos de aparatos eléctricos y electrónicos (RAEE)"**

El símbolo del contenedor de basura tachado con un aspa en el aparato o en el embalaje indica que el producto al final del ciclo de vida se ha de recoger por separado de los otros residuos para permitir un tratamiento y un reciclaje adecuados.

En especial, la recogida selectiva del presente aparato profesional al final de su ciclo de vida es organizada y gestionada:

- a. directamente por el usuario, cuando el aparato se haya comercializado antes del 31 de diciembre de 2010 y el mismo usuario decida eliminarlo sin sustituirlo por otro aparato nuevo, equivalente y destinado a las mismas funciones;
- b. por el fabricante, considerado como el primer sujeto que ha introducido y comercializado el aparato nuevo que ha sustituido el precedente, en el caso en el que, contemporáneamente a la decisión tomada de eliminar al final de su ciclo de vida el aparato comercializado antes del 31 de diciembre de 2010, el usuario compre un producto de tipo equivalente y destinado a las mismas funciones. En este último caso, el usuario podrá pedir al fabricante la retirada del presente aparato;
- c. por el fabricante, considerado como el primer sujeto que ha introducido y comercializado el aparato nuevo que ha sustituido el precedente, cuando el aparato se haya comercializado después del 31 de diciembre de 2010 ;

En lo que atañe a baterías/acumuladores portátiles, el usuario ha de entregar dichos productos al final del ciclo de vida a centros idóneos de recogida selectiva predispuestos por las autoridades competentes.

La recogida selectiva adecuada para enviar posteriormente el aparato y las/los baterías/acumuladores desguazados al reciclaje, al tratamiento y a la eliminación medioambiental compatible ayuda a evitar posibles efectos negativos para el medio ambiente y la salud y favorece la reutilización y/o el reciclaje de los materiales que componen los antedichos productos.

Para retirar baterías/acumuladores, consultar las indicaciones específicas del fabricante (véase el capítulo relativo en el manual de uso).

La eliminación ilegal del aparato, baterías y acumuladores por parte del usuario comporta la aplicación de sanciones contempladas en la presente normativa de ley.

# **INFORMACIÓN FCC IC**

El disposiƟ vo cumple con la Sección 15 de los Reglamentos de la FCC. El funcionamiento está sujeto a las dos condiciones siguientes: (1) Este dispositivo no causa interferencias perjudiciales, y (2) este dispositivo debe aceptar cualquier interferencia recibida, incluidas las interferencias que pueden provocar un funcionamiento no deseado. Los cambios o modificaciones no aprobadas expresamente por la parte responsable de su cumplimiento podrá determinar la pérdida de autoridad del usuario para trabajar con el equipo.

"Este equipo ha sido probado y cumple con los límites para dispositivos digitales de Clase B, de acuerdo con la sección 15 de los Reglamentos de la FCC. Estos límites están diseñados para proporcionar una protección razonable contra las interferencias perjudiciales en una instalación residencial. Este equipo genera,usa y puede irradiar energía de radiofrecuencia, si no se instala y usa de acuerdo con las instrucciones, puede causar interferencias perjudiciales en comunicaciones de radio. No obstante, no hay garantías de que no se produzcan interferencias en una instalación particular. Si este equipo provoca interferencias perjudiciales en la recepción de radio o televisión, que puede comprobarse encendiendo y apagando el equipo, el usuario debe intentar corregir la interferencia mediante una o más de las siguientes medidas:

- Reorientar o re-instalar la antena receptora.
- Aumentar la distancia entre equipo y receptor.
- Conectar el equipo en un toma de corriente ubicado en un circuito distinto al que está conectado el receptor.
- Póngase en contacto con el distribuidor o con un técnico de radio y televisión para obtener ayuda."

### FCC ID: 2AHH9-IRKEP1

# **SMART** Remote Programmer **CONSTANT Português**

### **USO DO MANUAL**

Este manual é parte integral da literatura do dispositivo.

O manual fornece informações que o operador deve conhecer para usar o dispositivo com segurança.

#### **Manual do usuário**

Este manual deve ser lido com atenção por todos aqueles que utilizarem o Smart Remote Programmer. Isto é essencial para o uso adequado e a manutenção do dispositivo.

Este manual deve ser guardado com cuidado durante toda a vida útil do dispositivo, inclusive na etapa de descarte. Mantenha-o em um local seco perto da máquina onde ele esteja sempre à disposição do operador.

#### **ID do dispositivo**

O dispositivo tem uma placa de ID mostrando o número de série localizado na parte traseira .

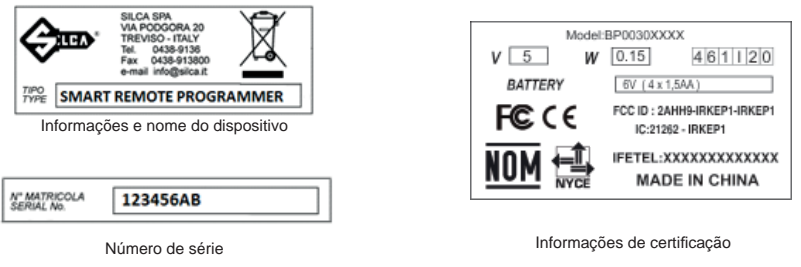

Olhar Fig.5

**Nota: remova o revesƟ mento de borracha para ver os dados da ID.**

# **ADVERTÊNCIAS GERAIS**

O dispositivo está em conformidade com os seguintes padrões: CE e certificação FCC IC. Os materiais usados na fabricação e os componentes empregados na utilização do dispositivo são seguros se o dispositivo for utilizado corretamente e assegura que a máquina está em conformidade com os padrões atuais.

1 - PARA ASSEGURAR A OPERAÇÃO ADEQUADA E CONFIÁVEL, COLOQUE O SMART REMOTE PROGRAMMER LONGE DE QUALQUER FONTE DE INTERFERÊNCIA DE RÁDIO COMO:

- TELEFONES SEM FIO

- MOTORES ELÉTRICOS
- LUZES DE NEON
- MODEM WI-FI

 2 - POR FAVOR, INSTALE O SOFTWARE DO SMART REMOTE PROGRAMMER EM SEU PC ANTES DE CONECTAR O CABO USB, ISSO PODE DEMORAR ALGUNS MINUTOS (OLHAR Cap. " Guia Operactional Software)

# **DOCUMENTAÇÃO ONLINE**

- Para atualizações de documento e baixar novas atualizações do software do Smart Remote Program**mer, por favor, consulte periodicamente nosso site www.silca.biz - www.ilco.us.** (OLHAR Cap. " Guia Operactional Software)

**PARA OBTER MAIS INFORMAÇÕES, VISITE www.silca.biz - www.ilco.us E PESQUISE "SRPSOFTWA-RE".**

### **SRPSOFTWARE**

## **DESCRIÇÃO DO DISPOSITIVO**

### **O Smart Remote Programmer possui uma interface de usuário externa fornecida por um PC ou Smartphone ou Tablet que permite ao usuário para completar as funções.**

### **PARTES DO DISPOSITIVO** ((OLHAR PAGG.2-3)

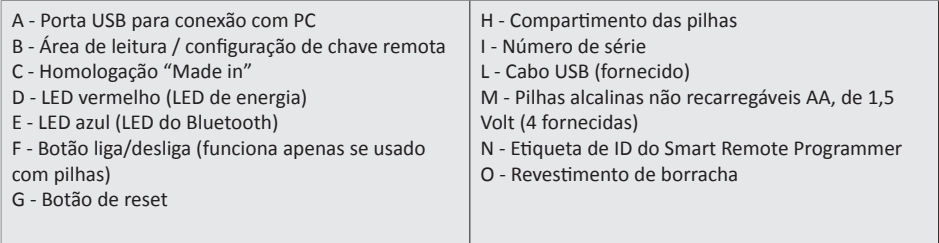

### **FUNÇÕES:**

- Identifica os tipos e frequências dos controles remotos chaveiro para veículos
- Lê a frequência do controle remoto chaveiro para veículos (medidor de frequência).
- Configure os controles remotos através de NFC usando o PC ou smartphone/tablet

### **DADOS TÉCNICOS**

### **Fonte de alimentação**

O dispositivo é alimentado através da conexão do cabo USB ou com 4 pilhas alcalinas do tipo AA Tensão de entrada: 6V Potência de entrada: 0,9W Corrente de entrada: 150mA

**Frequências de campo de antena**

ANTENA NFC 13,56 MHz

**Antena Bluetooth 2,45 GHZ**

### **Condições ambientais**

O SMART Remote Programmer funcionará a temperaturas ambientes de 0 a +50°C

### **Dimensões**

Largura 84 mm Comprimento 145 mm Altura 30 mm

### **Peso**

181 g

### **SMART** Remote Programmer **Portugues Portugues**

# **FUNÇÕES**

### **LIGAR ͳ POWER ON ΈFΉ (Fig.3)**

Este botão só funciona se o dispositivo é alimentado pelas pilhas: pressione o botão para ligar, pressione por mais de 3 segundos para desligar. Se o dispositivo é alimentado por um PC através do cabo USB, o dispositivo está sempre ligado.

### **RESET ΈGΉ (Fig.3)**

Use no caso do dispositivo não estar a responder às instruções de programação.

### **LED**

O dispositivo possui dois LEDs

#### **Led VERMELHO (D): (Fig.3)**

- luz fixa: dispositivo está ligado;
- luz piscante: o dispositivo está recebendo e transmitindo dados

### **Led AZUL (E): (Fig.3)**

- luz fixa: o dispositivo está conectado ao dispositivo móvel através do Bluetooth;
- luz piscante: o dispositivo está desconectado

# **UTILIZAÇÃO**

#### **O SMART Remote Programmer pode ser conectado das seguinte formas:**

- Através de um cabo USB a um PC usando o software apropriado disponível em www.silca.biz www.ilco.us
- Através do Bluetooth 4.0 para dispositivos móveis Android ou IOS

#### **Procedimento para usar o Smart Remote Programmer com um PC:**

Depois de ter instalado o software apropriado no PC, ligue o Smart Remote Programmer conectando-o com o cabo USB a um PC.

- No PC, abra o software do Smart Remote Programmer e verifique se o dispositivo está conectado [uma mensagem aparece na tela, se a mensagem diz "drivers não instalados" ("drivers not installed"), por favor, instale os drivers abrindo a pasta "drivers" no arquivo do Smart Remote Programmer. Reinicie o programa]
- Selecione as funções de pesquisa clicando no icon no topo da tela
- Selecione o modelo de carro necessário para configurar o controle remoto
- Coloque o novo controle remoto Ilco/Silca na área "B" do dispositivo
- 
- Selecione o icon  $\blacksquare$  "Configure do controle remoto" na tela e siga as instruções
- O dispositivo irá configurar o novo controle remoto Ilco/Silca, deixando-o pronto para programação no veículo

#### **Procedimento para usar o Smart Remote Programmer com um smartphone ou tablet:**

- Ligue o Smart Remote Programmer pressionando o botão "F" (verifique se as pilhas estão instaladas) e o LED vermelho "D" está aceso.
- Ligue a conexão Bluetooth no smartphone ou tablet
- Depois de iniciar o aplicativo o usuário será guiado através de todo o processo para conectar o Smart Remote Programmer
- Abra o menu principal clicando no topo da tela
- Selecione a função Pesquisar
- Toque no modelo de carro desejado para programar o controle remoto
- Coloque o novo controle remoto Ilco/Silca na área "B" do dispositivo
- Selecione botão de programação na tela e siga as instruções
- O dispositivo irá configurar o novo controle remoto Ilco/Silca, deixando-o pronto para programação no veículo

### **GUIA OPERACTIONAL SOFTWARE**

A configuração do controle remoto é feita através da tecnologia NFC colocando o controle remoto na área específica "B" (Fig. 2) e selecionando a função específica no software do PC ou no APP do dispositivo móvel.

#### **PROGRAMA PARA PC**

O software do Smart Remote Programmer foi desenvolvido para permitir a interação entre o Smart Remote Programmer e um PC.

O programa pode ser baixado gratuitamente no site www.silca.biz - www.ilco.us e pode ser instalado em sistemas operacionais Microsoft Windows Vista, 7, 8 e 10.

**PARA OBTER MAIS INFORMAÇÕES, VISITE www.silca.biz - www.ilco.us E PESQUISE "SRPSOFTWA-RE".**

**SRPSOFTWARE** 

#### **APP MYSILCA SRP**

O App remoto MySilca foi desenvolvido para permitir a interação entre o Smart Remote Programmer e um dispositivo móvel Android ou IOS.

O App pode ser baixado gratuitamente na Google Play ou na App Store e pode ser instalado em dispositivos Android ou IOS com Bluetooth 4.0.

### **SUBSTITUIR / INSERIR AS PILHAS**

Retire a tampa das pilhas "H" (Fig. 6). Remova as pilhas usadas e coloque quatro pilhas novas alcalinas (AA) de 1,5V, posicionando os polos de forma correta. Recoloque a tampa.

### **AVISO: PERIGO DE EXPLOSÃO SE A PILHA FOR SUBSTITUÍDA POR UMA PILHA DO TIPO ERRADO**

# **ELIMINAÇÃO**

### **INFORMAÇÕES PARA OS UTILIZADORES DE EQUIPAMENTOS PROFISSIONAIS**

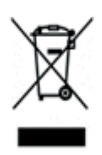

### **Em "Actuação da DirecƟ va 2012/19/UE sobre os resíduos de equipamentos eléctricos e electrónicos (REEE)"**

O símbolo do caixote do lixo barrado com uma cruz referido no equipamento ou na sua embalagem indica que o produto, no fim da sua vida útil, deve ser eliminado separadamente dos demais resíduos para permitir que seja tratado e reciclado de maneira adequada.

Em particular, a recolha selectiva deste equipamento profissional no fim da sua vida útil é organizada e gerida:

- a. directamente pelo utilizador, no caso em que o equipamento tenha sido apresentado no mercado antes de 31 de dezembro de 2010 e o próprio utilizador decida eliminá-lo sem substitui-lo por um equipamento novo equivalente e destinado às mesmas funções;
- b. pelo fabricante, entendido como o sujeito que primeiro apresentou e comercializou o equipamento novo que substituiu o anterior, no caso em que, contextualmente à decisão de eliminar o aparelho no fim da sua vida útil apresentado no mercado antes de 31 de dezembro de 2010, o utilizador adquira um produto de tipo equivalente e destinado às mesmas funções. Neste último caso, o utilizador poderá solicitar o fabricante para que levante este equipamento;
- c. pelo fabricante, entendido como o sujeito que primeiro apresentou e comercializou o equipamento novo que substituiu o anterior, no caso em que o equipamento tenha sido apresentado no mercado após 31 de dezembro de 2010 ;

Em relação às pilhas/acumuladores portáteis, o utilizador deverá entregar esses produtos no fim da sua vida útil nas especiais instalações de recolha selectiva predispostas pelas autoridades competentes.

Uma recolha selectiva adequada para o sucessivo encaminhamento de equipamento e pilhas/acumuladores eliminados para a reciclagem, o tratamento e a eliminação compatível com o ambiente, contribui para evitar possíveis efeitos negativos no ambiente e na saúde e favorece a reutilização e/ou reciclagem dos materiais que compõem o equipamento.

Para remover as pilhas/acumuladores, ter como referência as indicações específicas do fabricante: (ver o capítulo relativo no manual de utilização).

A eliminação abusiva de equipamentos, pilhas e acumuladores por parte do utilizador acarreta a aplicação das sanções previstas pelas normas em vigor.

# **INFORMAÇÕES FCC IC**

Este dispositivo está em conformidade com a Parte 15 das regras da FCC. A operação está sujeita às duas condições seguintes: (1) Este dispositivo não causa interferência prejudicial e (2) este dispositivo deve aceitar qualquer interferência recebida, incluindo interferências que possam causar operação indesejada. Alterações ou modifi cações não expressamente aprovadas pela parte responsável pela conformidade pode anular a autoridade do usuário para operar o equipamento.

"Este equipamento foi testado e está em conformidade com os limites para um dispositivo digital Classe B, de acordo com a parte 15 das regras da FCC. Estes limites são projetados para oferecer uma proteção razoável contra interferências prejudiciais numa instalação residencial. Este equipamento gera, usa e pode irradiar energia de radiofrequência e, se não for instalado e utilizado de acordo com as instruções, pode causar interferência prejudicial às comunicações de rádio. No entanto, não há nenhuma garantia que uma interferência não ocorrerá em uma instalação específica. Se este equipamento causar interferência prejudicial à recepção de rádio ou TV, o que pode ser verificado desligando e ligando o aparelho, o usuário é encorajado a tentar corrigir a interferência tomando uma ou mais das seguintes medidas:

- Reoriente ou reposicione a antena receptora.
- Aumente a distância entre o equipamento e o receptor.
- Conecte o equipamento a uma tomada num circuito diferente ao qual o receptor está conectado.
- Consulte o revendedor ou um técnico de rádio/TV experiente.

FCC ID: 2AHH9-IRKEP1

### **GEBRUIK VAN DE HANDLEIDING**

Deze handleiding vormt een integraal onderdeel van het apparaat. De handleiding geeft informatie die de operator moet weten voor veilig gebruik van het apparaat.

#### **Handleiding**

Deze handleiding moet door iedereen die gebruik maakt van de Smart Remote Programmer zorgvuldig worden gelezen. Dit is essentieel voor het juiste gebruik en onderhoud van het apparaat.

De handleiding moet gedurende de levensduur van het apparaat, met inbegrip van de verwijderingsfase, zorgvuldig worden bewaard. Bewaar deze op een droge plaats, dicht bij de machine, waar het altijd bij de hand is voor de operator.

#### **ID apparaat**

Het apparaat heeft een ID- plaatje met daarop het serienummer, aan de achterkant .

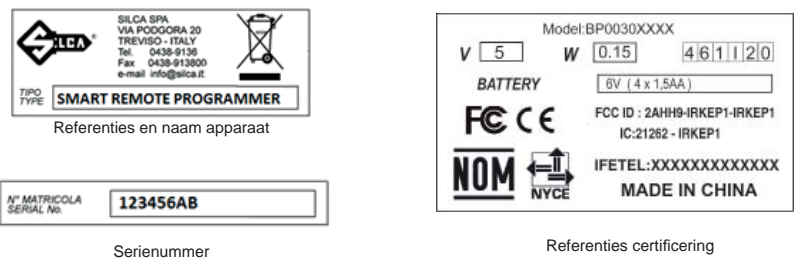

Wacht Fig.5

**Opmerking: Verwijder de rubberen handgreep om de ID-gegevens te bekijken.**

### **ALGEMENE WAARSCHUWINGEN**

Het apparaat voldoet aan de volgende normen, CE en certificering FCC, IC. De materialen die worden gebruikt bij de vervaardiging en de componenten die werkzaam zijn bij het gebruik van het apparaat zijn veilig als het apparaat correct wordt gebruikt en zorg ervoor dat de machine aan de huidige normen voldoet.

1 - ZET DE SMART REMOTE PROGRAMMER VOOR EEN BETROUWBARE WERKING UIT DE BUURT VAN BRONNEN VAN RADIO-INTERFERENTIE, ZOALS:

- DRAADLOZE TELEFOONS
- ELEKTRISCHE MOTOREN
- NEONVERLICHTING
- MODEM WI-FI

 2 - INSTALLEER DE SOFTWARE VAN DE SMART REMOTE PROGRAMMER Op UW PC VOORDAT U DE USB-KABEL AANSLUIT, DIT KAN ENKELE MINUTEN DUREN. (WACHT Ch. "Operationele Instructies voor Software" )

### **ONLINE DOCUMENTATIE**

- Controleer regelmatig onze website www.silca.biz - www.ilco.us voor updates van het document en voor het downloaden van nieuwe updates van de Smart Remote Programmer. (WACHT Ch. "Operationele Instructies voor Software" )

**ZIE VOOR MEER INFORMATIE www.silca.biz - www.ilco.us, EN ZOEK OP "SRPSOFTWARE".**

### **SRPSOFTWARE**

### **BESCHRIJVING VAN HET APPARAAT**

### **De slimme afstandsbediening is uitgerust met een externe interface die wordt geleverd door een PC of smartphone of tablet, waardoor de gebruiker de functies te voltooien.**

#### **WERKENDE ONDERDELEN (WACHT PAGG.2-3)**

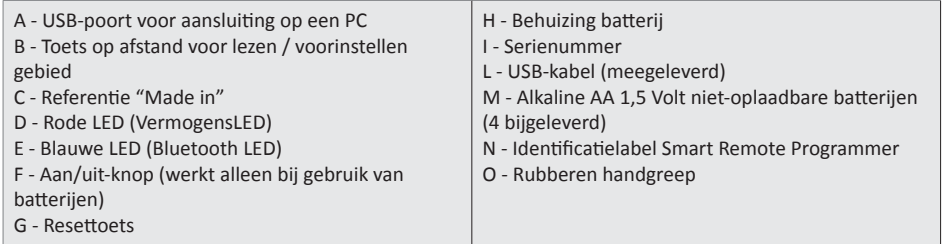

#### **FUNCTIES:**

- Identificeert types en frequenties van autosleutels op afstand
- Leest de frequentie van de afstandsbediening (frequentiemeter).
- Stelt de afstandsbedieningen in via NFC met behulp van PC of smartphone/tablet

### **TECHNISCHE GEGEVENS**

#### **Stroomtoevoer**

Het apparaat wordt gevoed via de USB-kabel aansluiting of met 4 alkaline batterijen van het type AA Ingangsspanning: 6V Ingangsvermogen: 0,9W Ingangsstroom: 150mA

### **Frequenties antenneveld**

NFC ANTENNE 13,56 MHz

**Bluetooth antenne 2,45 GHZ**

### **Omgevingscondities**

De Smart Remote Programmer werkt bij omgevingstemperaturen van 0 tot 50°C

### **Afmetingen**

Breedte 84 mm Lengte 145 mm Diepte 30 mm

#### **Gewicht**

181 gr

### **SMART** Remote Programmer **Network SMART** Remote

### **FUNCTIES**

### **INGESCHAKELD ΈFΉ (Afb.3)**

Deze knop werkt alleen als het apparaat door de batterijen wordt gevoed; druk op de knop om in te schakelen, druk deze langer dan 3 seconden ingedrukt om uit te schakelen. Als het apparaat wordt gevoed vanuit een pc via de USB-kabel is het apparaat altijd ingeschakeld.

### **RESETTEN ΈGΉ (Afb.3)**

Gebruik wanneer het apparaat niet op de programmeer instructies reageert.

### **LED**

Er zijn 2 leds op het apparaat

### **RODE led (D): (Afb.3)**

- verlichting brandt: apparaat is ingeschakeld;
- verlichting knippert: het apparaat is gegevens aan het ontvangen en verzenden

### **BLAUWE led (E): (Afb.3)**

- verlichting brandt: het apparaat is op het mobiele apparaat aangesloten via Bluetooth:
- verlichting knippert: het apparaat is losgekoppeld

### **GEBRUIK**

#### **De Smart Remote Programmer kan op de volgende manieren worden aangesloten:**

- Via een USB naar een PC met behulp van de daarvoor bestemde software, die beschikbaar is op www.silca. **biz - www.ilco.us**
- Via Bluetooth 4.0 naar mobiele apparatuur van Android of IOS

#### **Procedure voor het gebruik van de Smart Remote Programmer met een PC:**

Nadat de daarvoor bestemde software op de PC schakelaar op de Smart Remote Programmer is geïnstalleerd moet het met de USB-kabel op een PC worden aangesloten.

- Open de software van de Smart Remote Programmer op de PC en controleer of het apparaat is aangesloten ,als het bericht zegt "stuurprogramma's niet geïnstalleerd", installeer dan de stuurprogramma's door het openen van de map "stuurprogramma's" in het bestand van de Smart Remote Programmer. Programma opnieuw starten.
- Selecteer de zoekfuncties door te klikken op icon **Quality es door het scherm**
- Selecteer het model auto dat nodig is om de afstandsbediening in te stellen
- Plaats de neuwe afstandsbediening Ilco/Silca op het gebied "B" van het apparaat
- Selecteer "Stelt de afstandsbedieningen icon" **Ellection en volg de instructies**
- Het apparaat zal de nieuwe Ilco/Silca afstandsbediening die klaar staat voor de programmering in het voertuig instellen

#### **Procedure voor het gebruik van Smart Remote Programmer met een Smartphone of Tablet:**

- Schakel de Smart Remote Programmer in door te drukken op de knop "F" (controleer of de batterijen worden geïnstalleerd) en de rode LED "D" brandt.
- Schakel de Bluetooth-verbinding op de smartphone of tablet in
- Na het starten van de applicatie zal de gebruiker door het proces voor aansluiting van de Smart Remote Programmer worden geleid
- Open het hoofdmenu door te klikken aan de bovenkant van het scherm
- Selecteer de zoekfunctie
- Selecteer model auto dat nodig is om de afstandsbediening in te stellen
- Plaats de nieuwe afstandsbediening Ilco/Silca op het gebied "B" van het apparaat
- Selecteer "programmeertoets" op het scherm en volg de instructies
- Het apparaat zal de nieuwe Ilco/Silca afstandsbediening die klaar staat voor de programmering in het voertuig instellen

### **OPERATIONELE INSTRUCTIES VOOR SOFTWARE**

De voorinstelling op afstand wordt via de NFC-technologie gedaan, door de afstandsbediening in het specifieke gebied "B" te plaatsen (Afb. 2) en de specifieke functie in de PC-software of in de APP van het mobiele apparaat te selecteren.

#### **PC PROGRAMMEREN**

De software van de Smart Remote Programmer is ontwikkeld om koppeling tussen de Smart Remote Programmer en een PC mogelijk te maken.

Het programma kan gratis van de website www.silca.biz - www.ilco.us worden gedownload en kan op de besturingssystemen Microsoft Windows Vista, 7, 8 en 10 worden geïnstalleerd.

### **ZIE VOOR MEER INFORMATIE www.silca.biz - www.ilco.us, EN ZOEK OP "SRPSOFTWARE".**

**SRPSOFTWARE** 

### **MYSILCA SRP APP**

De MySilca SRP App is ontwikkeld om koppeling tussen de Smart Remote Programmer en een Android of IOS mobiel apparaat mogelijk te maken.

De App kan gratis worden gedownload van Google Play of de App Store en kan op Android of IOS-apparaten met Bluetooth 4.0 worden geïnstalleerd.

### **BATTERIJEN VERVANGEN / PLAATSEN**

Til het klepje van de batterijbehuizing "H" op (Afb. 6). Verwijder de lege batterijen en plaats vier nieuwe 1.5 V alkaline batterijen (AA), zorg ervoor dat de polen goed worden geplaatst. Plaats het klepje opnieuw.

### **WAARSCHUWING: EXPLOSIEGEVAAR WANNEER ER EEN BATTERIJ DOOR EENVERKEERD TYPE WORDT VERVANGEN**

### **AFVALVERWERKING**

### **INFORMATIE VOOR DE GEBRUIKERS VAN PROFESSIONELE APPARATUUR**

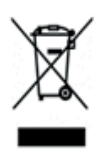

### Ter uitvoering van de Richtlijn 2012/19/UE betreffende afgedankte elektrische en elektronische appara**tuur (AEEA)"**

Het symbool met doorkruiste vuilbak aangebracht op het toestel of op de verpakking duidt aan dat het product op het einde van de levensduur gescheiden moet worden weggegooid, voor een verdere correcte verwerking en recyclage.

Zo moet in het bijzonder de correcte gescheiden afvalinzameling op het einde van de levensduur van dit apparaat voor professioneel gebruik als volgt worden georganiseerd en uitgevoerd:

- a. rechtstreeks door de gebruiker, indien het apparaat op de markt werd gebracht vóór 31 december 2010 en de gebruiker zelf beslist zich te ontdoen van het apparaat zonder het te vervangen door een nieuw analoog toestel bestemd voor dezelfde functies;
- b. door de fabrikant, gedefinieerd als hij die het nieuwe apparaat ter vervanging van het voorgaande op de markt heeft geïntroduceerd en verdeeld, indien gelijktijdig met de beslissing van afdanking van het oude apparaat, gecommercialiseerd vóór 31 december 2010, de gebruiker een equivalent product aankoopt bestemd voor dezelfde functies. In dit laatste geval kan de gebruiker de fabrikant vragen te zorgen voor de afdanking van het oude apparaat;
- c. door de fabrikant, gedefinieerd als hij die het nieuwe apparaat ter vervanging van het voorgaande op de markt heeft geïntroduceerd en verdeeld, indien het apparaat op de markt werd gebracht na 31 december 2010 ;

De gebruiker moet de draagbare batterijen en accu's op het einde van hun levensduur overhandigen aan de geautoriseerde milieu-/containerparken toegewezen door de bevoegde overheid

Een correcte gescheiden afvalinzameling en daarop volgende ontmanteling voor recyclage, ecologisch compatibele behandeling en afvalverwerking van de apparatuur en batterijen/accu's zorgt ervoor dat de negatieve impact op het milieu en de gezondheid wordt vermeden en dat de materialen waaruit zij zijn opgebouwd hergebruikt of gerecycled kunnen worden.

Lees de specifieke instructies van de fabrikant om de batterijen en accu's te verwijderen: (zie betreffende hoofdstuk in handleiding voor gebruik).

Een onwettelijke sloop van de apparatuur, batterijen en accu's door de gebruiker wordt wettelijk bestraft conform de geldende wetgeving.

### **INFORMATIE FCC IC**

Dit apparaat voldoet aan Deel 15 van de FCC-Regels. De werking is onderhevig aan de volgende twee voorwaarden: (1) Dit apparaat mag geen schadelijke storing veroorzaken, en (2) dit apparaat moet elke ontvangen storing aannemen, inclusief storing die een ongewenste werking kan veroorzaken. Wijzigingen of aanpassingen die niet uitdrukkelijk zijn goedgekeurd door de partij die verantwoordelijk is voor de naleving, kunnen de bevoegdheid van de gebruiker om het apparaat te gebruiken teniet doen.

"Dit apparaat is getest en voldoet aan de limieten voor een digitaal apparaat klasse B, conform deel 15 van de FCC-Regels. Deze limieten zijn opgesteld om een redelijke bescherming tegen schadelijke storingen bij installatie in een woonomgeving te bieden. Deze apparatuur genereert en gebruikt radiofrequentie-energie en kan deze ook uitstralen en kan, indien zij niet is geïnstalleerd overeenkomstig de instructies, schadelijke storing met radiocommunicatie veroorzaken. Er is echter geen garantie dat er geen interferentie zal optreden in een bepaalde installatie. Als deze apparatuur schadelijke interferentie veroorzaakt in radio- of televisieontvangst, wat kan worden bepaald door het apparaat uit te schakelen en weer in te schakelen, wordt de gebruiker aangeraden om te proberen de storing te verhelpen door het treffen van een of meer van de volgende maatregelen:

- Draai of verplaats de ontvangende antenne.
- Vergroot de afstand tussen de apparatuur en de ontvanger.
- Sluit de apparatuur aan op een stopcontact op een ander circuit dan dat waarop de ontvanger is aangesloten.
- Raadpleeg de dealer of een ervaren radio/TV-technicus voor hulp."

### FCC ID: 2AHH9-IRKEP1

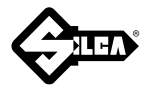

**SILCA S.p.A. Via Podgora, 20 (Z.I.) 31029 VITTORIO VENETO (TV) Phone: +39 0438 9136 Fax +39 0438 913800 E-mail: silca@silca.it www.silca.biz**

#### **United Kingdom**

SILCA Ltd. Unit 6 Lloyds Court - Manor Royal CRAWLEY RH10 9QU Phone: +44 1293 531134 Fax +44 1293 531108 E-mail: sales@silcaltd.co.uk www.silcaltd.co.uk

#### **France**

SILCA S.A.S. 12, Rue de Rouen Z.I. de Limay - Porcheville 78440 PORCHEVILLE Phone: +33 1 30983500 Fax +33 1 30983501 E-mail: info@silca.fr www.silca.fr

#### **Germany**

SILCA GmbH Siemensstrasse, 33 42551 VELBERT Phone: +49 2051 2710 Fax +49 2051 271172 E-mail: info@silca.de www.silca.de

#### **Spain**

SILCA KEY SYSTEMS S.A. C/Santander 73A 08020 BARCELONA Phone: +34 93 4981400 Fax +34 93 2788004 E-mail: silca@silca.es www.silca.es

#### **Netherlands**

H. CILLEKENS B.V. Metaalweg, 4 6045 JB ROERMOND Phone: +31 475 325147 Fax +31 475 323640 E-mail: info@hcillekens.nl www.hcillekens.nl

#### **India**

MINDA SILCA Engineering Ltd. Plot no.37, Toy City, GREATER NOIDA (U.P.) - 201308 Phone: +91 9871397630/31 Fax: +91 120 2351301 E-mail: info@mindasilca.in www.mindasilca.in

#### **North America**

**U.S.A., Canada, Caribbean Islands** KABA Ilco Corp. 400 Jeffreys Road Rocky Mount, NC 27804 USA Phone: 1 800 334 1381 / 1 252 446 3321 Fax: 1 252 446 4702 E-mail: info@irm.kaba.com www.ilco.us

#### **Central America Mexico, Guatemala, Belize, El Salvador, Honduras, Nicaragua, Costa Rica, Panama**

Corporación Cerraiera Alba S.A. de C.V. Kaba Mexico Prolongación avenida independencia 14, Bodega 5, Col.Los reyes, Tultitlán, Estado de México C.P. 54915 Phone: 01 55 5366 7200 E-mail: informacion-mexico@kaba.com www.kabamexico.com

#### **Brazil**

KABA DO BRASIL Ltda Rua Guilherme Asbahr Neto, 510 São Paulo, SP 04646-001 Phone: +55 11 55454520 / 29 E-mail: silca@kabadobrasil.com.br www.silcachaves.com.br

#### **Colombia**

SILCA SOUTH AMERICA S.A. Km 1.5 Via Briceño-Zipaquira Parque Ind. Trafalgar Bodega 3 Tocancipa-Cundinamarca Phone: +57 1 7366480 Fax +57 1 7366490 www.flexonsilca.co